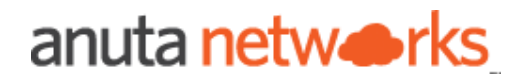

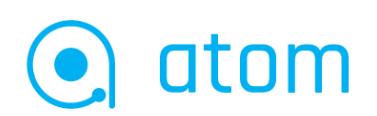

# API Guide

version 11.9

### Table Of Contents

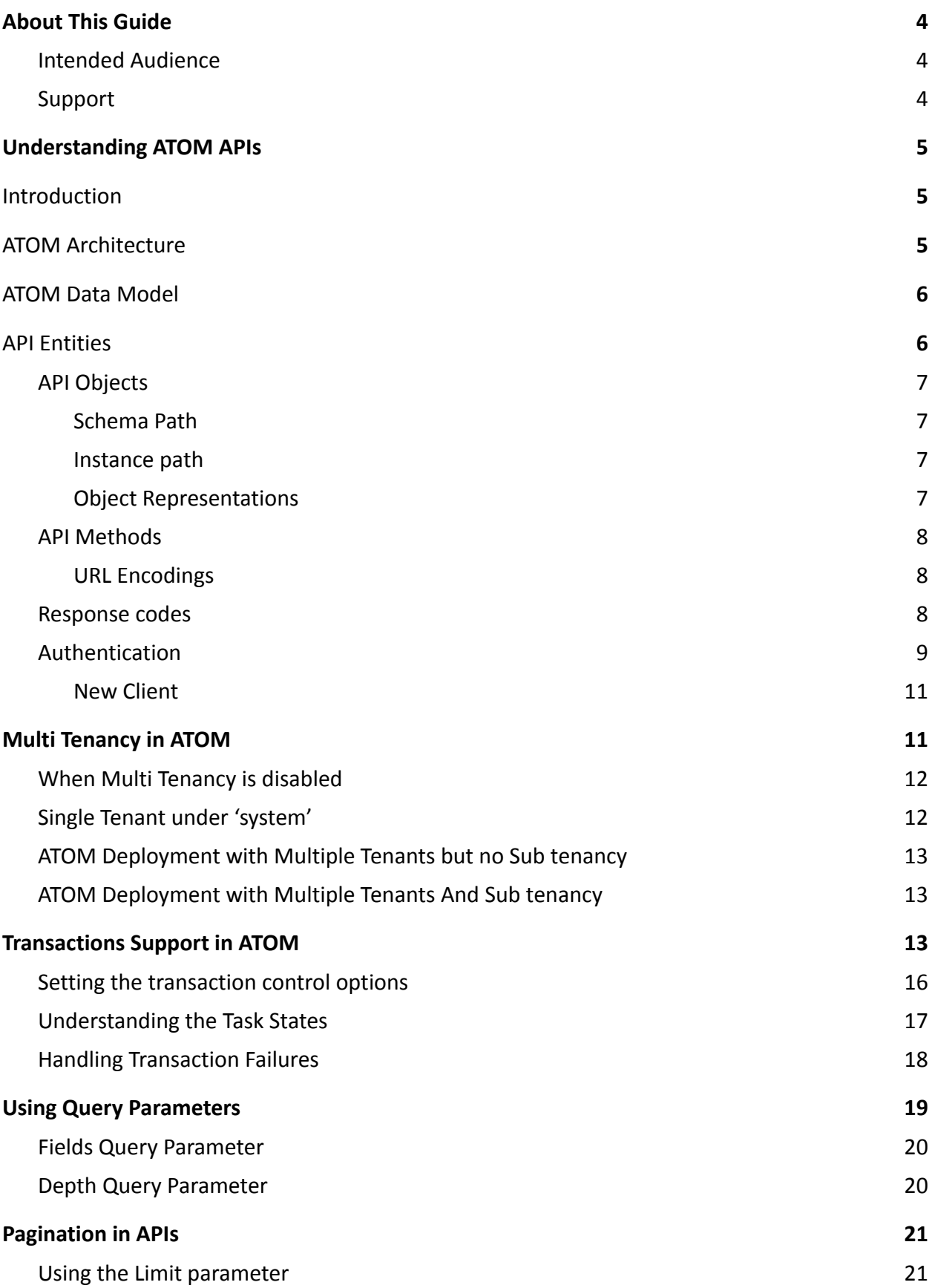

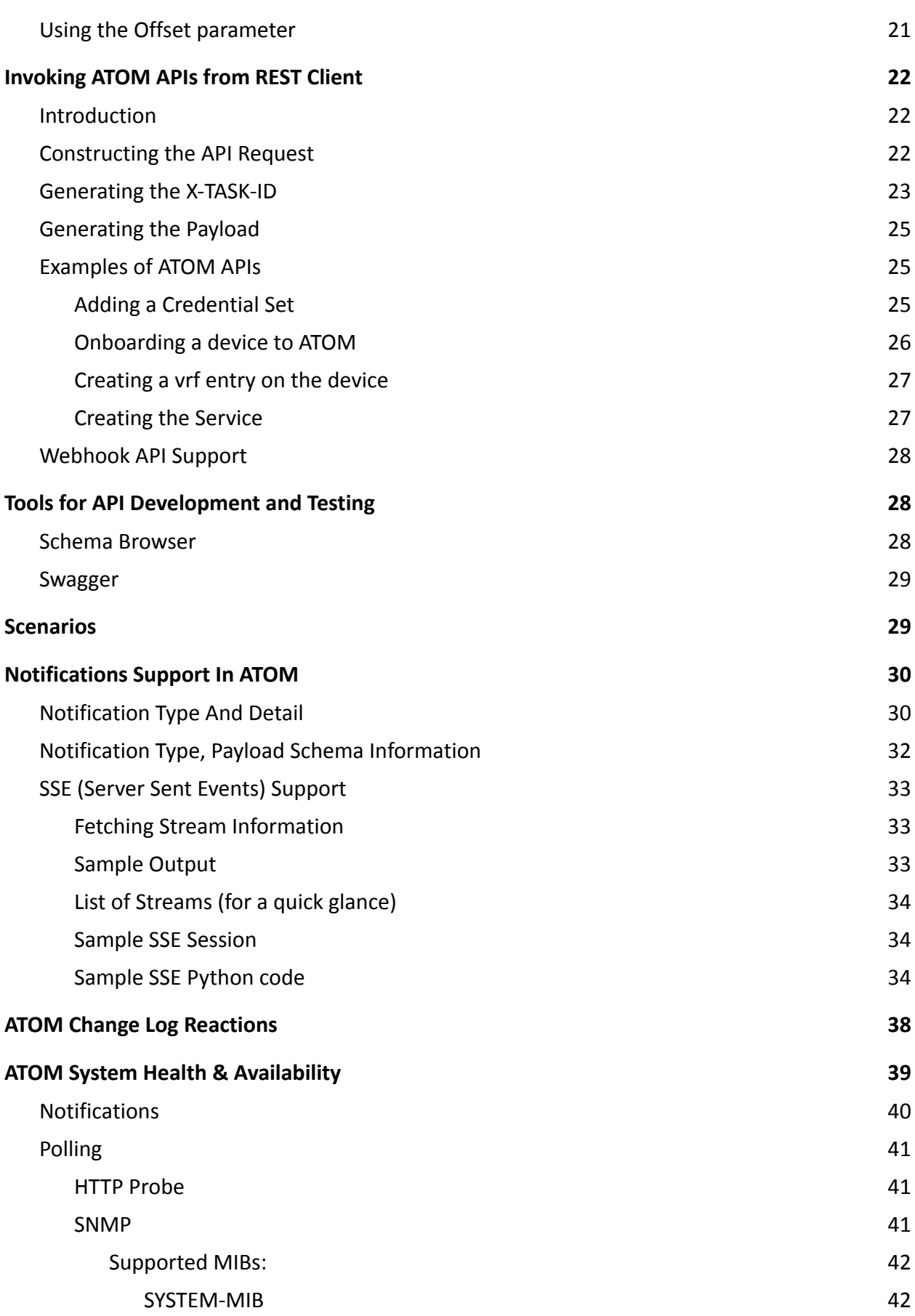

# <span id="page-3-0"></span>**About This Guide**

ATOM is a Restconf and YANG server from a Northbound Integration point of view.

Configuring/Customizing ATOM is largely achieved by using Restconf APIs against ATOM platform Yang models, Service Models and device models.

Knowledge of YANG and Restconf are required to work with ATOM APIs.

ATOM implements (largely) the following versions

- RESTCONF: <https://tools.ietf.org/html/rfc8040>
- YANG 1.1: <https://tools.ietf.org/html/rfc7950>

There are two ways customers can integrate with ATOM.

- 1. Using YANG and ATOM APIs
- 2. Using Python SDK for Services And Device models development against ATOM APIs.

This document presents a high level view of ATOM APIs. Each Subsystem of ATOM, such as, Services Development, Device Driver Development, Workflows, Monitoring/Telemetry etc come with their individual detailed documentation.

### <span id="page-3-1"></span>**Intended Audience**

This document is meant to be used by the system integrators, IT administrators, and developers who want to develop client applications using ATOM.

### <span id="page-3-2"></span>**Support**

If you are facing any issues while using the ATOM APIs, please send a mail at support@anutanetworks.com or raise a ticket on the Support site.

# <span id="page-4-0"></span>**Understanding ATOM APIs**

### <span id="page-4-1"></span>**Introduction**

ATOM enables customers and partners to develop their own device, service and operational models for specific network service delivery needs. ATOM API implements a RESTful HTTP workflow, using HTTPS Requests to the server and retrieving the information they need from the server's Responses. Any client application that can send HTTP Requests over a secure channel using SSL through the port number 443 is an appropriate tool for developing RESTful applications with the ATOM API. The RESTCONF protocol operates on a conceptual data store defined with the YANG data modeling language. The server lists each YANG module it supports using a structure based on the YANG module capability URI format.

The conceptual data store contents, data‐model‐specific operations, and notification events are identified by this set of YANG module resources. All RESTCONF content identified as either a data resource, operation resource, or event stream resource is defined in YANG.

### <span id="page-4-2"></span>**ATOM Architecture**

ATOM's model‐driven, layered, and abstraction approach helps in delivering vendor‐neutral, extensible, and maintainable services.

For developing new services or device plugins customers can use ATOM Python SDK. Below snippet shows API interactions happening at different levels.

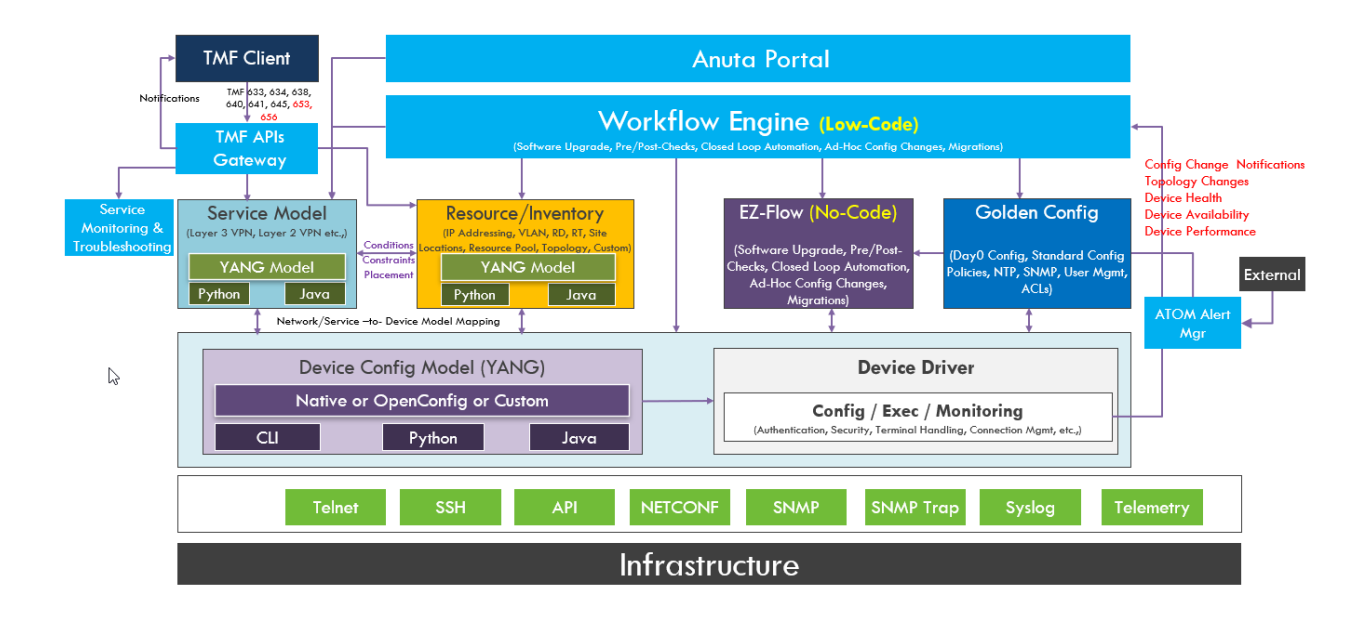

### <span id="page-5-0"></span>**ATOM Data Model**

ATOM platform configuration is largely captured as YANG models. Tasks, Scheduling, Users, tenants, Services, Device models, Monitoring Infra, Actions, RBAC rules, Device Compliance Rules, Events, Notifications and so on are some of the concepts modeled with YANG 1.1.

With this arrangement coupled with Restconf as the public API it is relatively easy for customers to understand how to integrate with ATOM. The yang models can be downloaded from the server. ATOM UI also gives a schema browser and has Swagger integration to help navigate these models.

#### **● Device and Service Models**

ATOM contains an abstract device model and numerous vendor devices are already mapped to this abstract model. More vendor device support can be added by supplying the relevant device package. A device package can be developed using ATOM Python SDK.

If the device supports YANG models (native or Openconfig) ATOM can use those models instead of its abstract model.

It is also possible to bypass the YANG model layer and use the device native cli or REST API directly.

In addition to the device models, popular services such as L2VPN, L3VPN, Routing, ACLs etc. are available out‐of‐the‐box.

#### **● Customized Operations**

Using ATOM Data Model, the administrator can define highly customized operations that will be executed on a multi‐vendor install base. Any network configuration task can be defined as an operation. Operations can be executed via API or UI with ease.

#### **● Transaction support with commit/rollback**

ATOM supports transactional operations both on the model itself as well as the devices.

ATOM supports a candidate configuration concept using which customers can stage their datastore(device configuration) changes until ready to commit. Upon commit, the staged changes will be merged to the running configuration datastore and devices are configured.**6**

### <span id="page-5-1"></span>**API Entities**

The API model includes these programmatic entities:

- API Objects
- API Methods

# <span id="page-6-0"></span>**API Objects**

API objects represent the ATOM entities that are modeled in YANG. Programmatic access is determined by the user permissions and access settings (which are configured by your organization's system administrator). Most of the objects accessible through the API are read‐write objects. However, there are a few objects that are read‐only. To access the API objects, download the latest SDK containing all the objects and models expressed in YANG.

### <span id="page-6-1"></span>**Schema Path**

The schema path leads you to identify a specific target in the Data Model tree and contains the following attributes:

- A parent object
- Relative name that uniquely identifies the object among its siblings
- Schema path name that uniquely identifies the object globally

#### **Example**

```
/controller:credentials/credential-sets/credential-set
```
#### <span id="page-6-2"></span>**Instance path**

The relative path identifies an object from its siblings within the context of its parent object.

#### **Example**

```
/controller:credentials/credential-sets/credential-set=XYZ
```
where XYZ is the name of a Credential Set

#### <span id="page-6-3"></span>**Object Representations**

Clients must be able to send Requests and receive Responses from the objects by using either the XML or JSON data serialization formats.

The format for both the Request and Response can be specified by adding an .xml or .json extension to the Request URI or Content‐Type header and the Accept header.

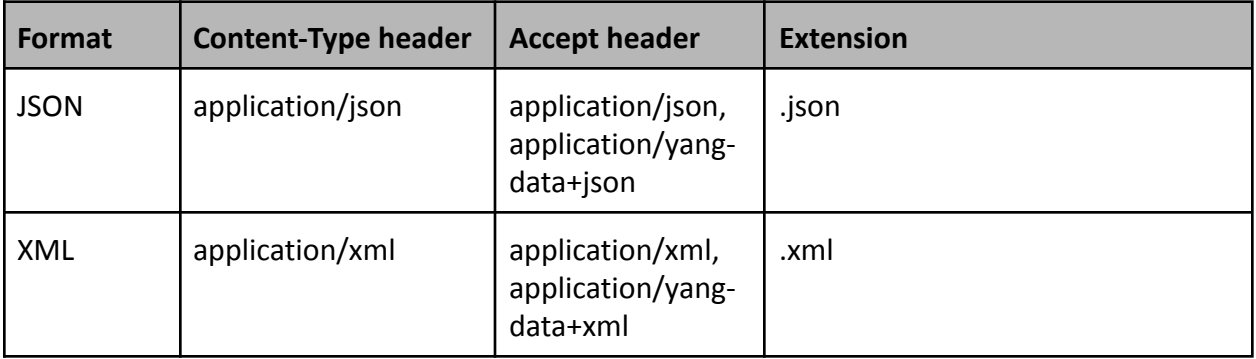

### <span id="page-7-0"></span>**API Methods**

ATOM supports the standard RESTCONF methods ‐ PUT, PATCH, GET, POST, and DELETE. The base URL RESTCONF based operations is https://<server-ip>/restconf

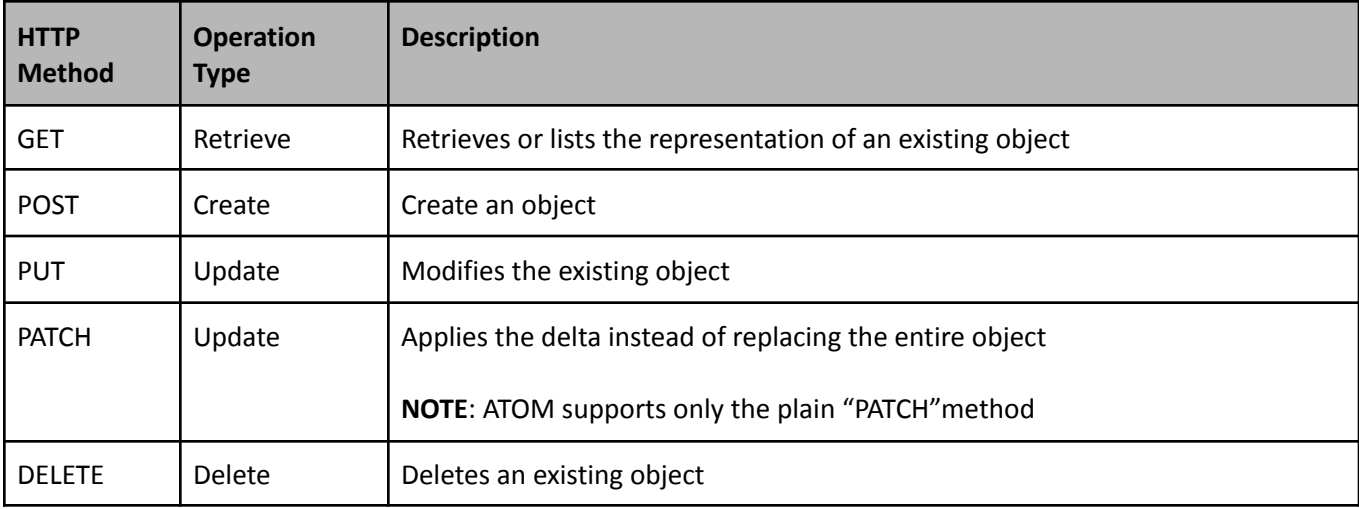

### <span id="page-7-1"></span>**URL Encodings**

The target resource specified in a RESTCONF operation should adhere to the rules specified in the specification. For knowing the rules needed to encode a key value, refer RESTCONF documentation: <https://tools.ietf.org/html/rfc8040#section-3.5.3>

### <span id="page-7-2"></span>**Response codes**

HTTP Status Codes returned to the client in response to the request sent to the ATOM server.

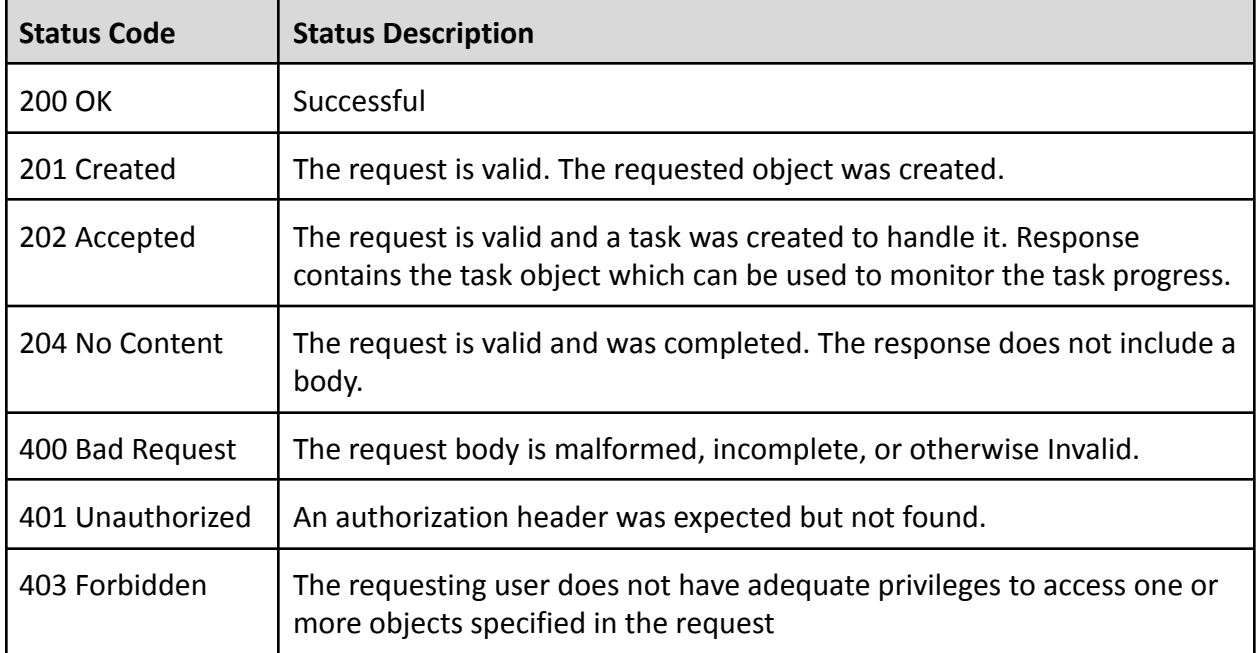

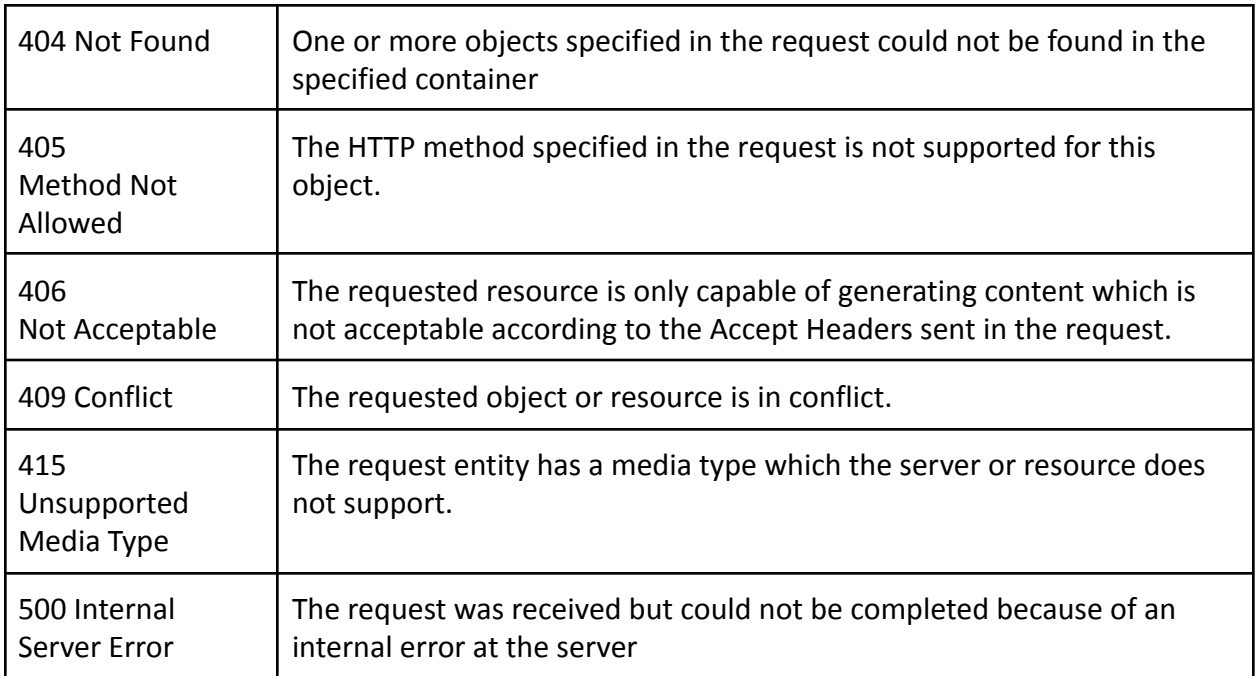

### <span id="page-8-0"></span>**Authentication**

ATOM supports bearer token based authentication. You would need a client\_id, client secret, username and password to obtain a token. Your administrator can provide the client\_secret by logging to ATOM access manager at <ATOM URL>/auth with admin credentials. Navigate to Clients -> atom -> Credentials and copy the Secret. If a new client for API access is preferred, follow the steps in [New Client](#page-10-0)

Token is obtained by calling the REST API by setting client\_secret obtained above, and your username and password and extract the id token from the output.

Example:

```
curl -L -k -X POST
'<ATOM_URL>/auth/realms/system/protocol/openid-connect/token' -H
'Content-Type: application/x-www-form-urlencoded' \
--data-urlencode 'grant type=password' \
--data-urlencode 'scope=openid' \
--data-urlencode 'client id=<CLIENT ID>' \
--data-urlencode 'client secret=<CLIENT SECRET>' \
--data-urlencode 'username=<USERNAME>' \
--data-urlencode 'password=<PASSWORD'
Output:
```
{"access\_token":"eyJhbGciOiJSUzI1NiIsInR5cCIgOiAiSldUIiwia2lkIiA6ICJFY3RabXFUM jZwYlU5dDdHcHh3ZWp6YV9KaENhV1V3S3hJRS1JSzVKX0RnIn0.eyJleHAiOjE2MTQzMDkyNjQsIml hdCI6MTYxNDMwNTY2NCwianRpIjoiMTA0MGI0N2UtMzMwNi00ODc0LTlkNGEtNGU0NTNmYTQ3N2YwI iwiaXNzIjoiaHR0cHM6Ly9hcHAuMTcyLjE2LjIyLjIwNy5uaXAuaW86MzI0NDMvYXV0aC9yZWFsbXM

vc3lzdGVtIiwiYXVkIjoiYWNjb3VudCIsInN1YiI6Ijk4NmU5MDMyLTI0Y2YtNDdhOS1hMWY5LTFjN zJiY2RjOGE5MiIsInR5cCI6IkJlYXJlciIsImF6cCI6ImFub3RoZXItY2xpZW50Iiwic2Vzc2lvbl9 zdGF0ZSI6Ijk3MDlhZjVhLWI0ZTYtNDYwNy1hNjZjLWRmMWJmZDE4NzcxYyIsImFjciI6IjEiLCJyZ WFsbV9hY2Nlc3MiOnsicm9sZXMiOlsib2ZmbGluZV9hY2Nlc3MiLCJ1bWFfYXV0aG9yaXphdGlvbiJ dfSwicmVzb3VyY2VfYWNjZXNzIjp7ImFjY291bnQiOnsicm9sZXMiOlsibWFuYWdlLWFjY291bnQiL CJtYW5hZ2UtYWNjb3VudC1saW5rcyIsInZpZXctcHJvZmlsZSJdfX0sInNjb3BlIjoib3BlbmlkIHB yb2ZpbGUgZW1haWwiLCJlbWFpbF92ZXJpZmllZCI6ZmFsc2UsInByZWZlcnJlZF91c2VybmFtZSI6I mFkbWluIiwiZ2l2ZW5fbmFtZSI6IiIsImZhbWlseV9uYW1lIjoiIiwiZW1haWwiOiJhZG1pbkBhdG9 tLmxvY2FsIn0.Y6Y7HaF5-Wqr7MlK\_Dh9MqZuWTMPjTJ7JNOGGc7teIJm0e2I3JXokXURbZlCpolEY jdGV2Pw12l0Lj-G1l03\_A--PhdzPRinrEf0wbX3JHk8DpIoe9vKykxTMi-PmEDkYzCIuGLTBx7GTom buft8sJ2VJejs-uoTshWd6lAW289efRQXmn\_bFQhAuM\_dDKHxGBOZReapf6FhMo3qDSg2Rg4mvn7\_R 7X7rYMy0ko0tFn4hNCsEx-U1cbA1roH-b3GAKe\_IsNtW6aneaMqegrYpNYluYvMkuY\_MDXz8eX9GHS YKg50mdeVbgh3\_EFHhXQ3hDQMRej3ataWIC0zC4u6AQ","expires\_in":3600,"refresh\_expire s\_in":1800,"refresh\_token":"eyJhbGciOiJIUzI1NiIsInR5cCIgOiAiSldUIiwia2lkIiA6IC JhMzhkNTc1YS0zYTg3LTQ5Y2YtYTcwOS0xOGFlYjcxZGViYmIifQ.eyJleHAiOjE2MTQzMDc0NjQsI mlhdCI6MTYxNDMwNTY2NCwianRpIjoiMDVjYTVmMjItNThkZi00NzUwLWE2MGMtZDBmNDdmZDAyMmN iIiwiaXNzIjoiaHR0cHM6Ly9hcHAuMTcyLjE2LjIyLjIwNy5uaXAuaW86MzI0NDMvYXV0aC9yZWFsb XMvc3lzdGVtIiwiYXVkIjoiaHR0cHM6Ly9hcHAuMTcyLjE2LjIyLjIwNy5uaXAuaW86MzI0NDMvYXV 0aC9yZWFsbXMvc3lzdGVtIiwic3ViIjoiOTg2ZTkwMzItMjRjZi00N2E5LWExZjktMWM3MmJjZGM4Y TkyIiwidHlwIjoiUmVmcmVzaCIsImF6cCI6ImFub3RoZXItY2xpZW50Iiwic2Vzc2lvbl9zdGF0ZSI 6Ijk3MDlhZjVhLWI0ZTYtNDYwNy1hNjZjLWRmMWJmZDE4NzcxYyIsInNjb3BlIjoib3BlbmlkIHByb 2ZpbGUgZW1haWwifQ.XZ4QnaKY\_SRKxQdmQTN72PLiTX-g\_Ppwmk7FCi9Aegk","token\_type":"B earer","id\_token":"**eyJhbGciOiJSUzI1NiIsInR5cCIgOiAiSldUIiwia2lkIiA6ICJFY3Rab XFUMjZwYlU5dDdHcHh3ZWp6YV9KaENhV1V3S3hJRS1JSzVKX0RnIn0.eyJleHAiOjE2MTQzMDkyN jQsImlhdCI6MTYxNDMwNTY2NCwiYXV0aF90aW1lIjowLCJqdGkiOiI0YjUyODgxMS01OTMzLTRiY 2YtOGU3Yy03MWViYjc1MDQyYTEiLCJpc3MiOiJodHRwczovL2FwcC4xNzIuMTYuMjIuMjA3Lm5pc C5pbzozMjQ0My9hdXRoL3JlYWxtcy9zeXN0ZW0iLCJhdWQiOiJhbm90aGVyLWNsaWVudCIsInN1Y iI6Ijk4NmU5MDMyLTI0Y2YtNDdhOS1hMWY5LTFjNzJiY2RjOGE5MiIsInR5cCI6IklEIiwiYXpwI joiYW5vdGhlci1jbGllbnQiLCJzZXNzaW9uX3N0YXRlIjoiOTcwOWFmNWEtYjRlNi00NjA3LWE2N mMtZGYxYmZkMTg3NzFjIiwiYXRfaGFzaCI6IlJsV2Z1VVlCWWhsWXppc05IdTc3SmciLCJhY3IiO iIxIiwiZW1haWxfdmVyaWZpZWQiOmZhbHNlLCJwcmVmZXJyZWRfdXNlcm5hbWUiOiJhZG1pbiIsI mdpdmVuX25hbWUiOiIiLCJmYW1pbHlfbmFtZSI6IiIsImVtYWlsIjoiYWRtaW5AYXRvbS5sb2Nhb CJ9.GZ9eYBaCtGesAGGvhZPBiEQ85Vtf6Ae3dP1tEVUUbZBKK\_Su\_B49TYO1Zw9\_96hR91YHp1\_4 xn-n1MEDrd54gHCtAmdZi4Woj9X9QUAWFLchQ0n2qVI0DdE4MXUTfnXopmVkGBxQSDSXoom8Fj9Q iEBkmKM25xIFMDMGoXz75e3VXu8hHUDfCPFP2Tj5Y-oEC\_s8pGbv7P7e5GLMpUG15F82\_JE\_VOUc GN2BbTDolwchHD53mNRaJ2MwTIpsfQGtZkghCyulCXXgh-k7AE2jkS-BQVXB392DwgKNyDxONxdA axNOB-wqBtNwwfXwU9sQGCh6sgo6dPr8rwroPoxvVw**","not-before-policy":0,"session\_st ate":"9709af5a-b4e6-4607-a66c-df1bfd18771c","scope":"openid profile email"}

Extract the id token from the above output.

Example:

```
$ export ID_TOKEN=<ID_TOKEN>
$ curl -L -k -X GET '<ATOM_URL>/restconf/data/tenants.json' -H
"Authorization: Bearer $ID TOKEN"
{"controller:tenants":{"@":{"shared-with":"system.*"},"tenant":[{"@":{"shared-
with":"system.*"},"sub-tenancy-enabled":false,"name":"system","description":"s
ystem
tenant","dry-run":false},{"@":{"shared-with":"system.*"},"sub-tenancy-enabled"
:false,"name":"acme","dry-run":false},{"@":{"shared-with":"system.*"},"sub-ten
ancy-enabled":false,"name":"Coke","dry-run":false},{"@":{"shared-with":"system
```
.\*"},"sub-tenancy-enabled":false,"name":"Pepsi","dry-run":false}]}}

#### <span id="page-10-0"></span>**New Client**

If a new client for API access is desired, follow these steps.

- 1. Login to the ATOM access manager using admin credentials at https://<ATOM\_UI\_VIP>/auth/ (e.g:https://10.10.7.30/auth)
- 2. Navigate to Clients, export the client atom. It would download a file
- 3. Click on 'Create' on the same page (Clients) and import the previous downloaded file
- 4. Change the client name to appropriate name
- 5. Click Save, it should show the new Client page.
- 6. (Optional) Update 'Valid Redirect URLs' to the proper callback url.
- 7. Select 'Credentials' and note down the Secret, this is going to be client secret.
- 8. Edit the oauth2-proxy deployment file by ssh to master node
	- a. Execute *kubectl edit deployment -n atom oauth2-proxy*
	- b. Add https://<ATOM\_UI\_VIP>/auth=<client\_name> (e.g: https://10.10.7.30/auth=newclient) under OAUTH2\_PROXY\_EXTRA\_JWT\_ISSUERS. If there are entries already, add the new one after a comma without a space. (e.g: https://10.10.7.30/auth=atom,https://10.10.7.30/auth=paragon-automation)

### <span id="page-10-1"></span>**Multi Tenancy in ATOM**

ATOM supports multi-tenancy by attaching the tenant owning an object as part of the overall object key. There are 2 attributes attached to all objects:

- 1. Owner
- 2. shared-with

'system' is always the root tenant.

Sub Tenancy is also supported.

The immediate child tenants of 'system' are called top level tenants.

Data of one top level tenant is completely isolated from another top level tenant.

Data of 'system' can be shared with top level tenants.

If tenants want to share data with 'system', it is possible too.

A sample hierarchy can be:

**system**

**Acme**

**North**

**South**

**Campus-1 Company-2**

**Company-3**

User guide has more details on Multi Tenancy Support in ATOM.

For the API interaction purposes, there is little change to the APIs to handle Multi Tenancy.

All APIs work the same when MT is enabled or not, for the most part. But, when sub tenants are involved and sharing of resources is required, sometimes, a client has to clarify which 'owner' of an object is being referenced. In those cases, the client program has to specify the 'owner' of objects as part of the payload to the APIs.

Multi Tenancy Specifics can be explained with the help of following examples:

### <span id="page-11-0"></span>**When Multi Tenancy is disabled**

This is the case when a client deploys ATOM on-premise. In this deployment client assumes 'system' as self. All the data is owned by 'system' [which is 'client' itself]. In this case there is no difference between MT and non-MT flavors of the APIs. The rest of this document mainly describes Non-MT APIs.

### <span id="page-11-1"></span>**Single Tenant under 'system'**

System

Acme

This scenario can happen in two cases.

In ATOM saas, when a deployment is dedicated to one client (Acme in the above example). Or, when Acme deploys on-prem, enables Multi Tenancy and creates a top level tenant 'Acme'. In this scenario, there can be data sharing between system and Acme, mostly from system to Acme, to a lesser extent from Acme to system.

# <span id="page-12-0"></span>**ATOM Deployment with Multiple Tenants but no Sub tenancy**

System

Tenant-1

Tenant-2

This is the predominant style ATOM is deployed in SAAS.

But, a client can use this style in their on-prem too if they wish. Let us call this Customer SAAS, for lack of a better term.

We need to understand an important difference between ATOM SAAS and Customer SAAS.

'Anuta' is synonymous with 'system' in ATOM SAAS and

Customer is synonymous with 'system' in Customer SAAS.

Anuta employees are system users in SAAS and would not have access to tenants data (barring a few data categories). But, customers may be ok to let designated customer users see all the tenants data in their deployment.

# <span id="page-12-1"></span>**ATOM Deployment with Multiple Tenants And Sub tenancy**

In this scenario , due to sub tenancy and sharing, there is potential for duplicate data unless you clarify which tenant data is being referenced. Whenever this clarity is to be provided it reflects in the API payloads (that is where you specify which tenant data you mean to use).

### <span id="page-12-2"></span>**Transactions Support in ATOM**

ATOM RESTCONF implementation supports transactions on all the data mutations and remote procedure calls (rpcs, actions). All the device operations of one transaction are done as one logical atomic operation. Commit, rollback, and retry operations are supported.

A sample transaction is illustrated below:

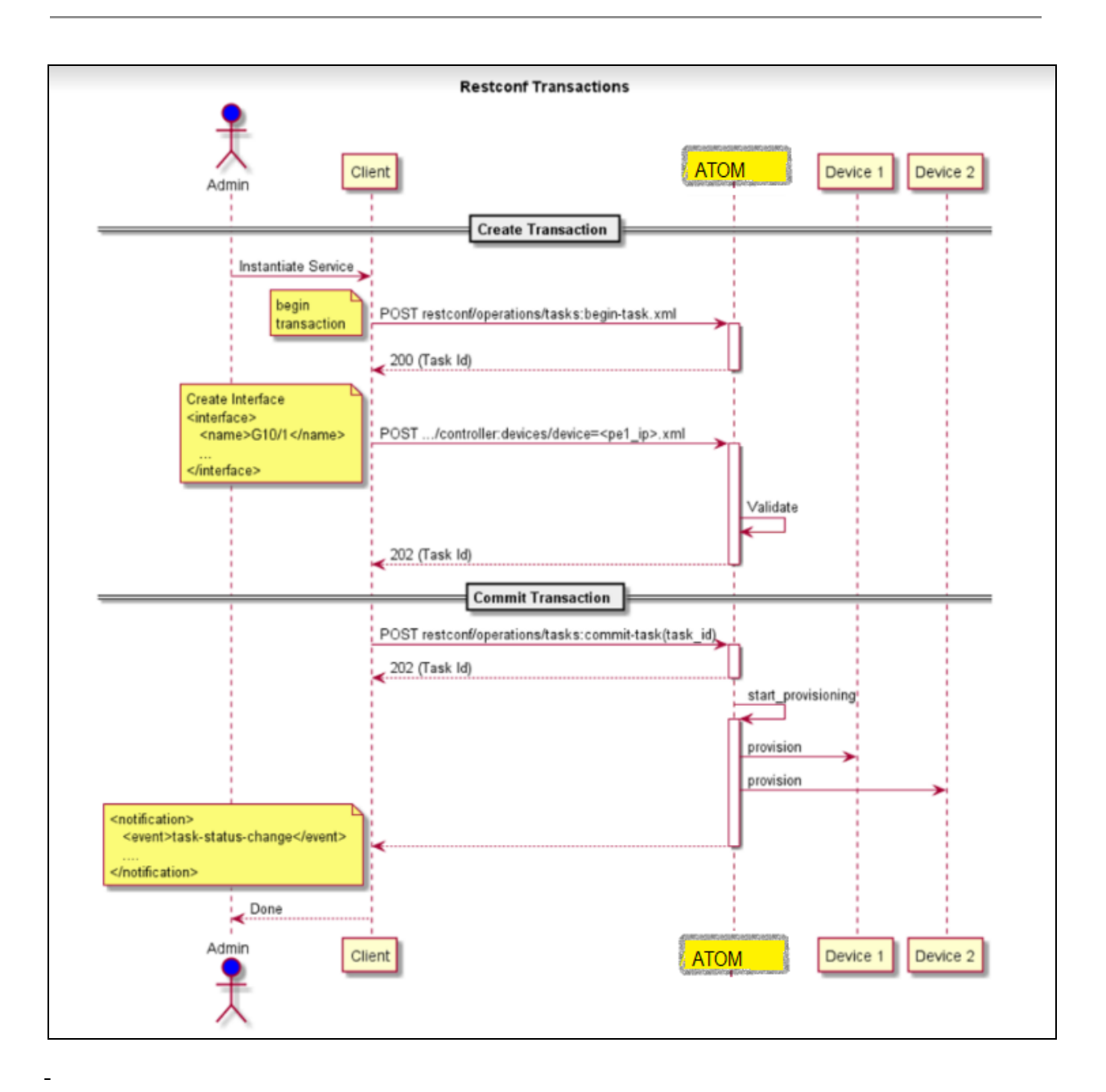

- 1. A transaction is initiated by calling the '**begin-task**' protocol operation which returns a taskID.
- 2. All subsequent calls carry a header '**X‐TASK‐ID**' with the above taskID.
- 3. When the client is ready to commit the transaction, it calls the '**commit-task**' operation.
	- a. Progress of the task can be polled or notifications can be subscribed.
	- b. In case of any error, the commit can be retried by calling **'commit-task**' again.
	- c. To rollback, the client calls '**rollback-task**'.

ATOM computes compensating commands for devices to which commands were sent in the transaction previously and applies the compensating commands to rollback. If any errors occur during the rollback, rollback can be retried calling 'rollback-task' again.

- d. If the rollback is unsuccessful, manual intervention may be required.
- 4. Clients can monitor the Task detail to learn the progress of provisioning including any successful or failed device configuration attempts and commands.

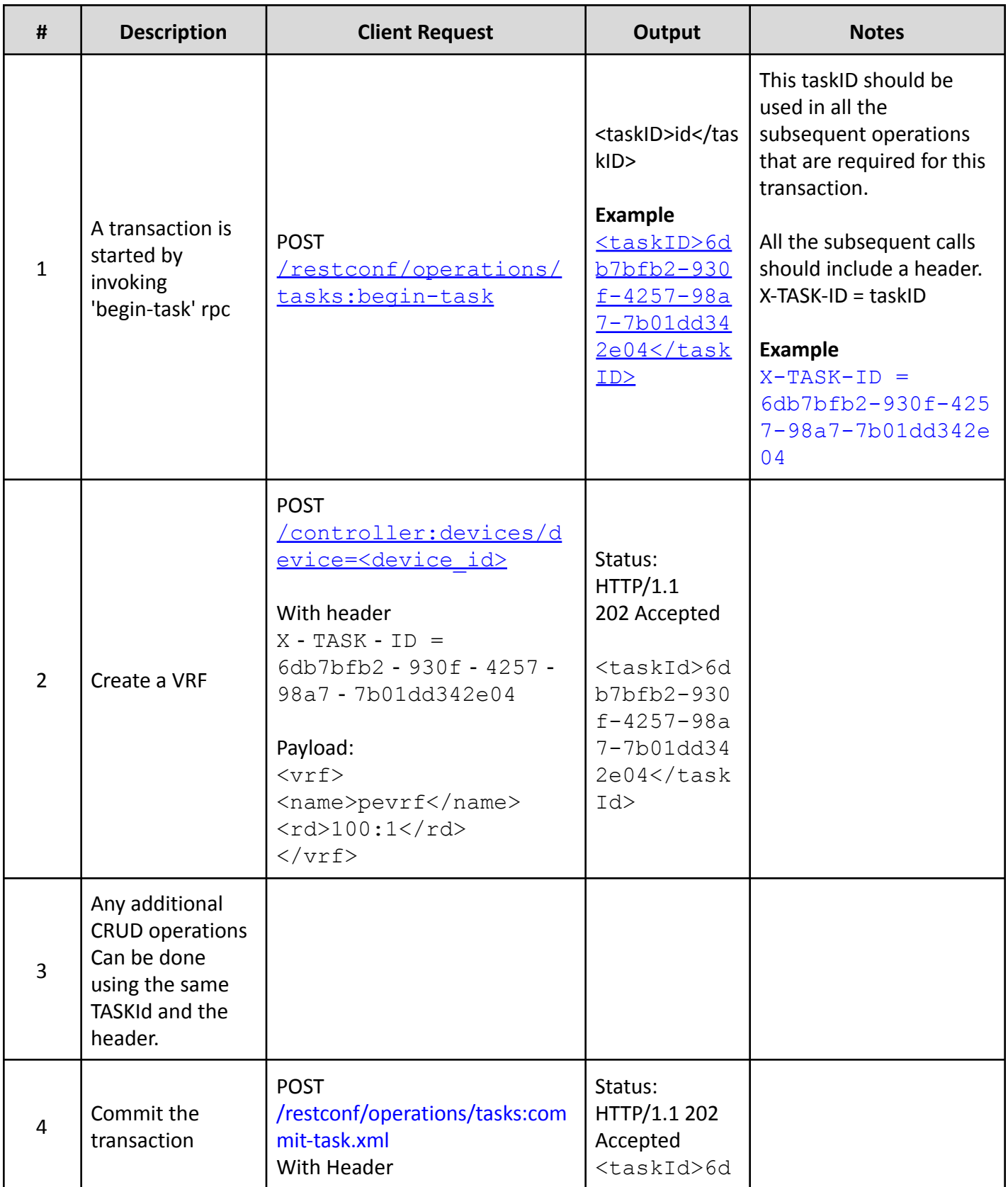

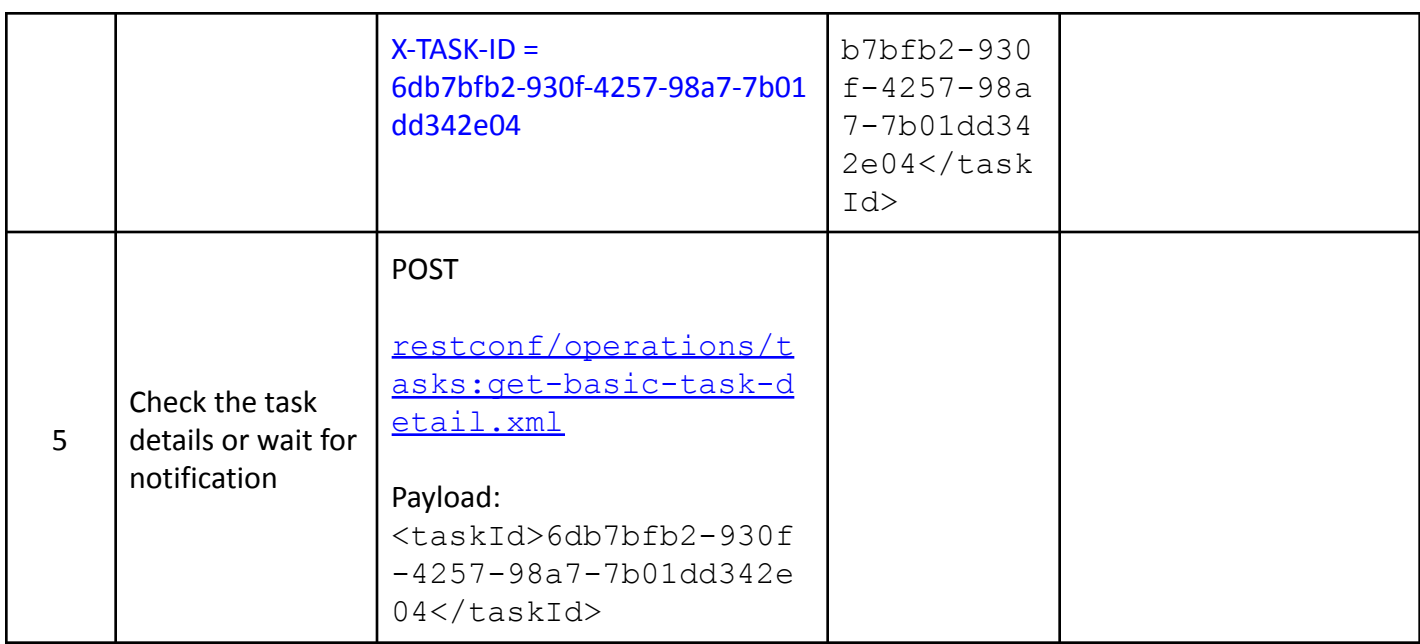

### <span id="page-15-0"></span>**Setting the transaction control options**

Default transaction behavior is specified by the global transaction policy parameter and they can be overridden by per transaction policy parameters. Following parameters are available for clients to control the transaction behavior.

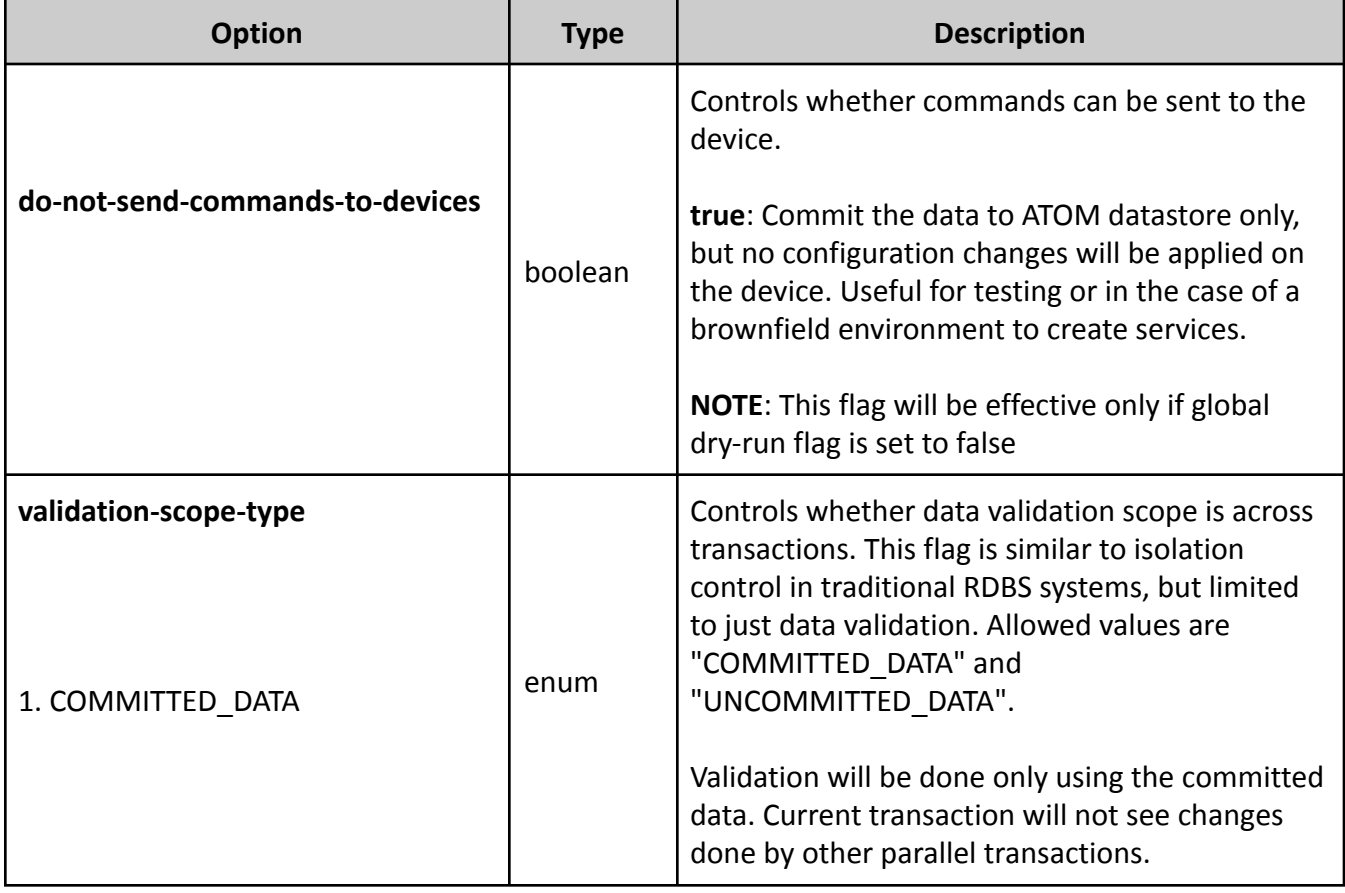

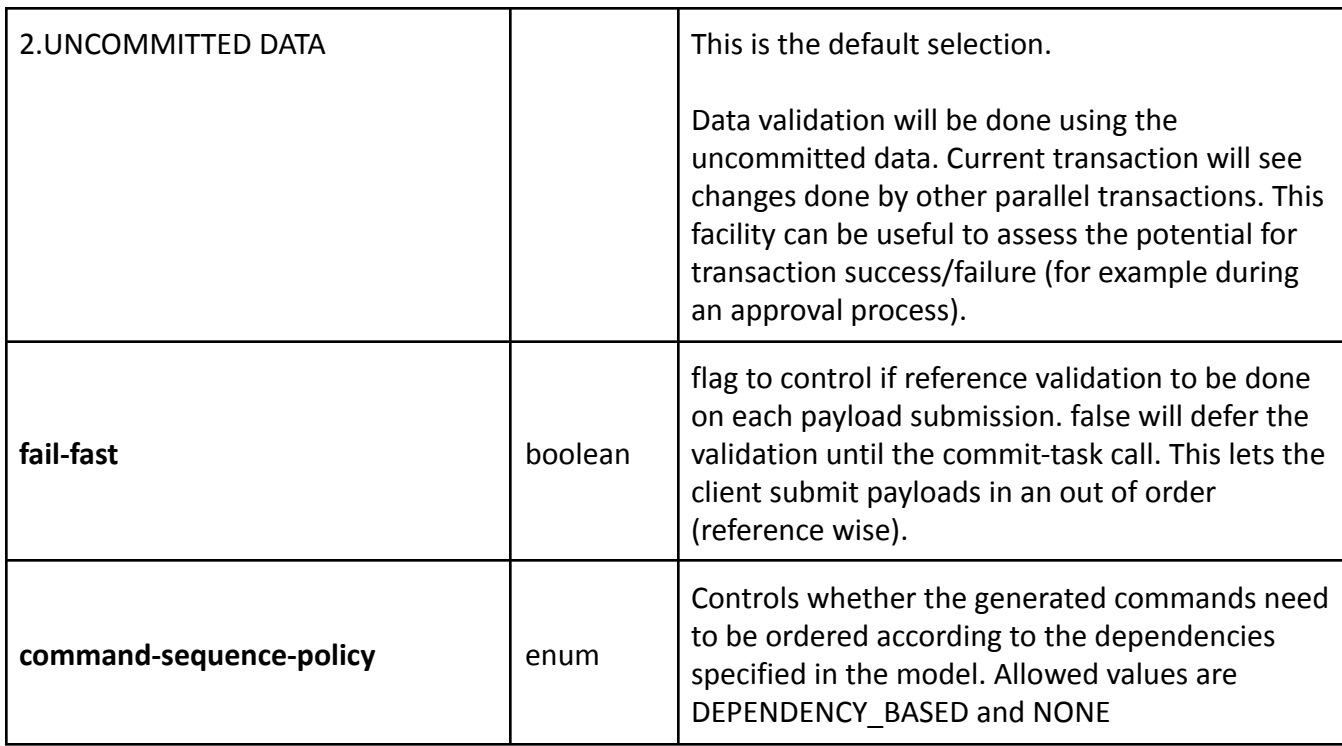

### <span id="page-16-0"></span>**Understanding the Task States**

Each operation (create, delete or update) on any entity managed by ATOM generates a task in ATOM.

A task can be in different states of progress and each state is described in the table below:

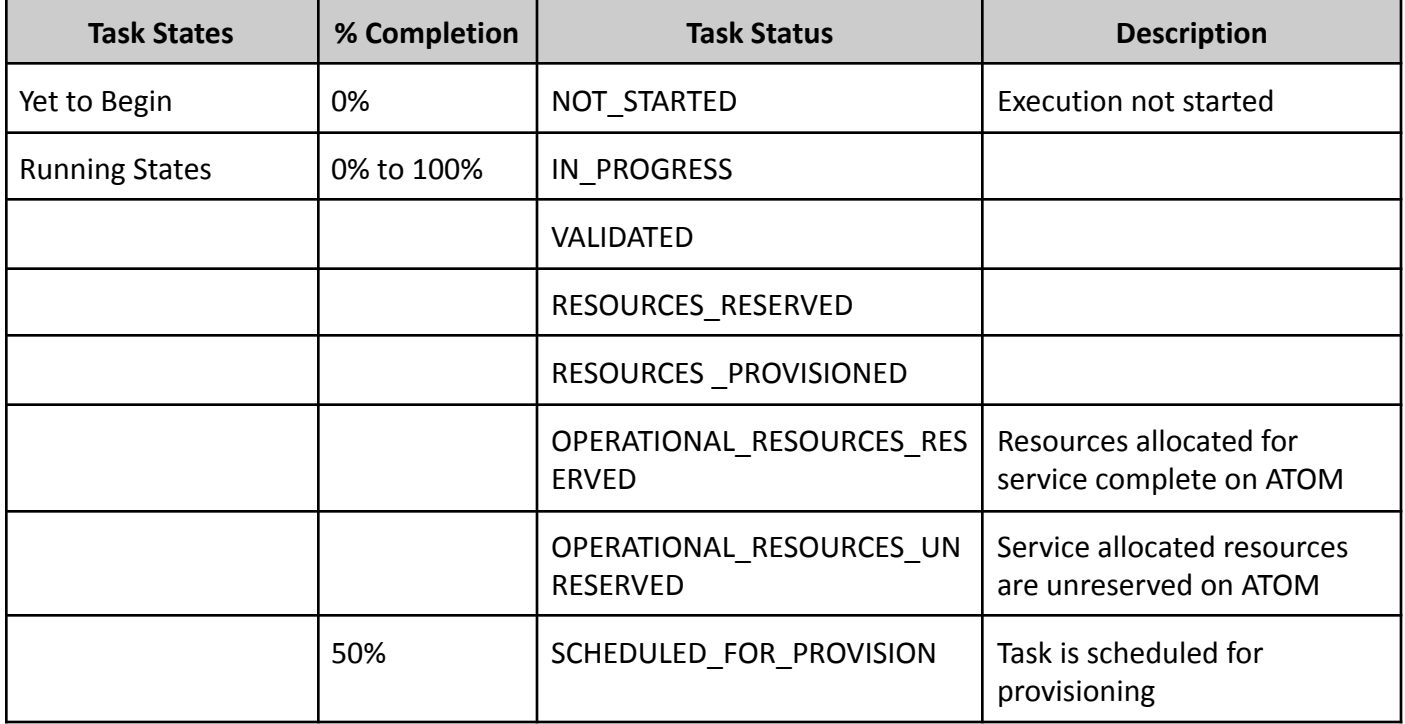

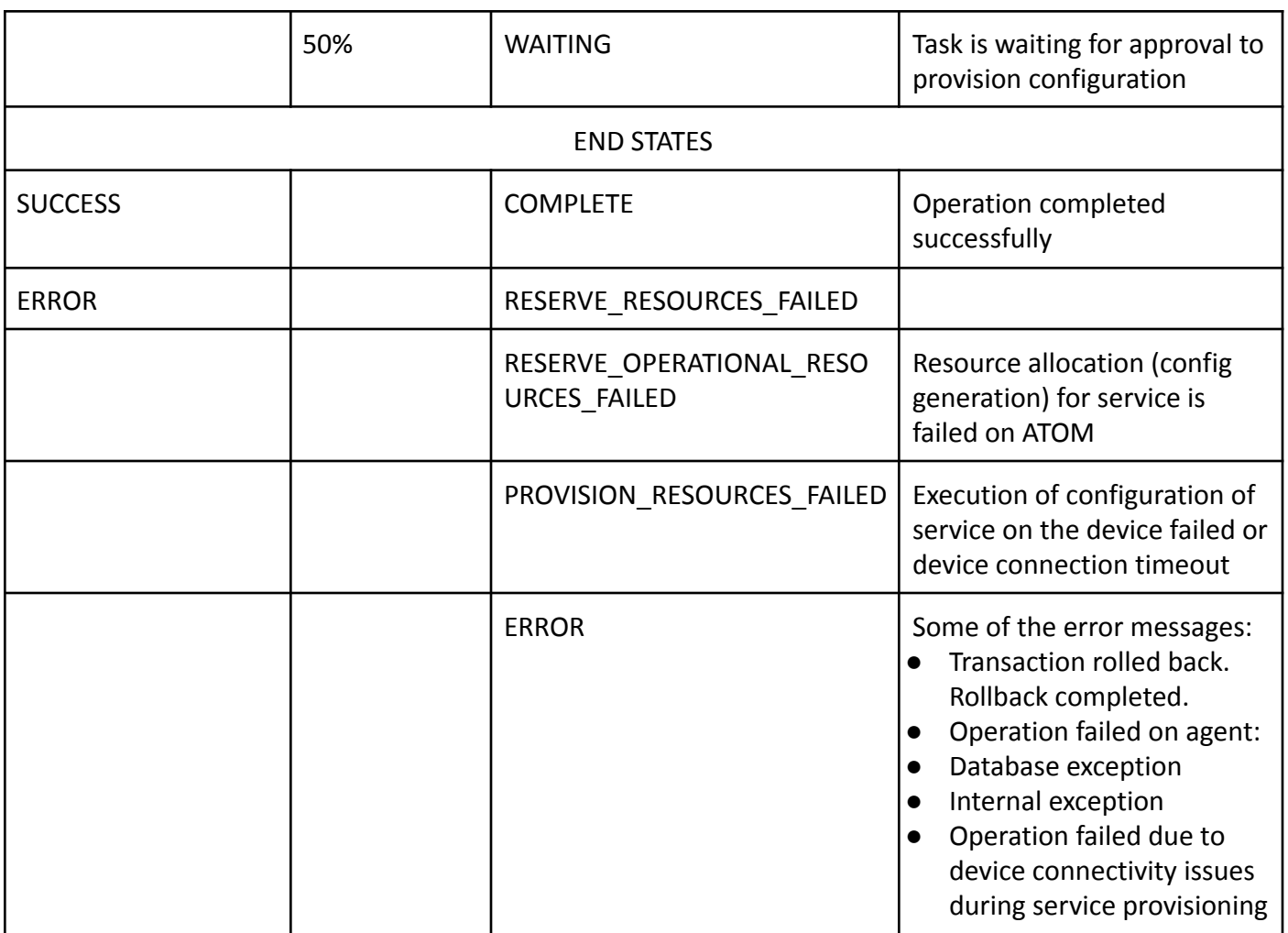

### <span id="page-17-0"></span>**Handling Transaction Failures**

If the transaction commit fails, the client can retry the commit by invoking the 'commit‐task' operation again.

ATOM will apply only those commands that are not provisioned on the devices yet. If the client wishes to roll back the transaction, he can invoke 'rollback‐task' operation. ATOM undoes the provisioning done prior to the failure, thus restoring the device configuration to the original state. If the rollback also fails, the client retrieves the command set that needs to be applied on the device to restore the device configuration to its original state. The retrieved command set can manually be applied. Rollback can be retried by calling 'rollback‐task' operation again.

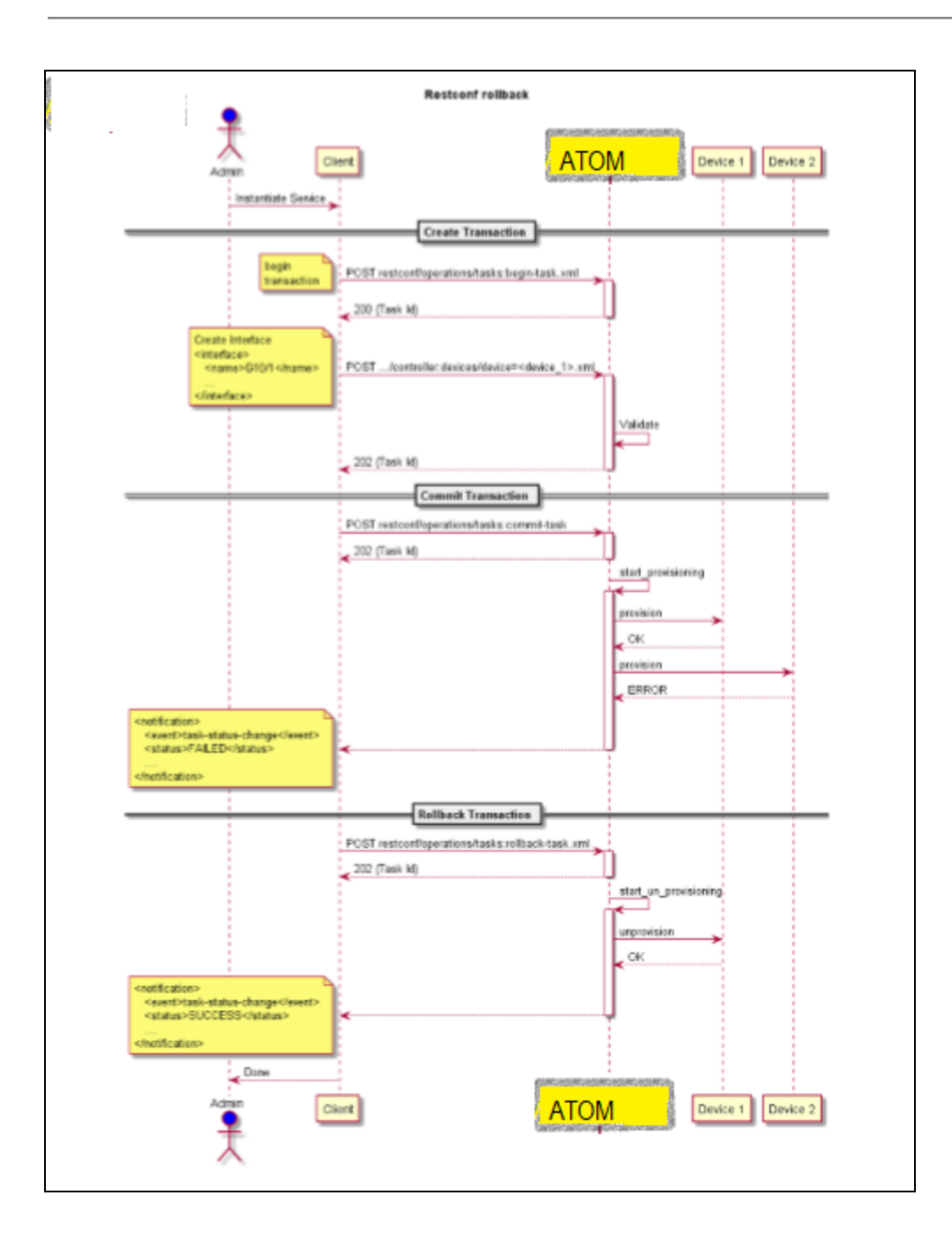

# <span id="page-18-0"></span>**Using Query Parameters**

Each RESTCONF operation allows zero or more query parameters to be present in the request URI. The specific parameters that are allowed depends on the resource type, and sometimes the specific target resource used, in the request.

### <span id="page-19-0"></span>**Fields Query Parameter**

The "fields" query parameter is used to optionally identify data nodes within the target resource to be retrieved in a GET method. The client can use this parameter to retrieve a subset of all nodes in a resource.

**Example** ‐ Retrieving all the entries of the target container

Let us assume that the target source is a Credential Set. To retrieve only the "name" and the "transport-type" fields of all the Credential Sets contained within ATOM, execute the following query:

/restconf/data/controller:credentials/credential-sets?fields=credential-set(na me;transport-type)

**Example** - Retrieving a specific entry of the container

Let us assume that the target source is a particular credential set of name " $xyz$ ". To retrieve only the "name" and the "port number" fields of this credential set only, execute the following query:

/restconf/data/controller:credentials/credential-sets/credential-set=xyz?field s=name;port-number

**Example** - Retrieving the child node of a node by providing path in the fields

Let us assume that the target source is "devices". To retrieve the "name" and the "rd" fields of the "vrf" , a child node of the "device":

/restconf/data/controller:devices.xml?fields=device/l3features:vrfs/vrf(name;r  $\underline{\mathrm{d}}$ 

### <span id="page-19-1"></span>**Depth Query Parameter**

The "depth" query parameter is an optional parameter which can be used to retrieve all the nodes under a resource till a specified hierarchy tree depth.

**Example** - Retrieving all the entries of the target device for a specified depth

Let us assume that the target device is 172.16.1.130. Instead of retrieving complete tree under a device which can be of unknown depth, to retrieve only the interested childs available till a depth of 2 contained within ATOM, execute the following query:

/restconf/data/controller:devices/device=172.16.1.130.xml?depth=2

### <span id="page-20-0"></span>**Pagination in APIs**

While sending an API request to ATOM, you can specify the number of resources, and the specify the record, starting from which the entries should be returned in the response body. The request header should contain the "limit" and the "offset" keywords in the URL.

### <span id="page-20-1"></span>**Using the Limit parameter**

The limit parameter tells the API how many records should be retrieved from the entire set of results:

```
/restconf/data/controller:credentials/credential-sets.xml?limit=2
```
### <span id="page-20-2"></span>**Using the Offset parameter**

The "offset" parameter tells the API where to start returning records from the entire set of results.

Let us assume that there are four Credential Sets available in the following order:

- Set 1
- Set 2
- Set 3
- Set 4

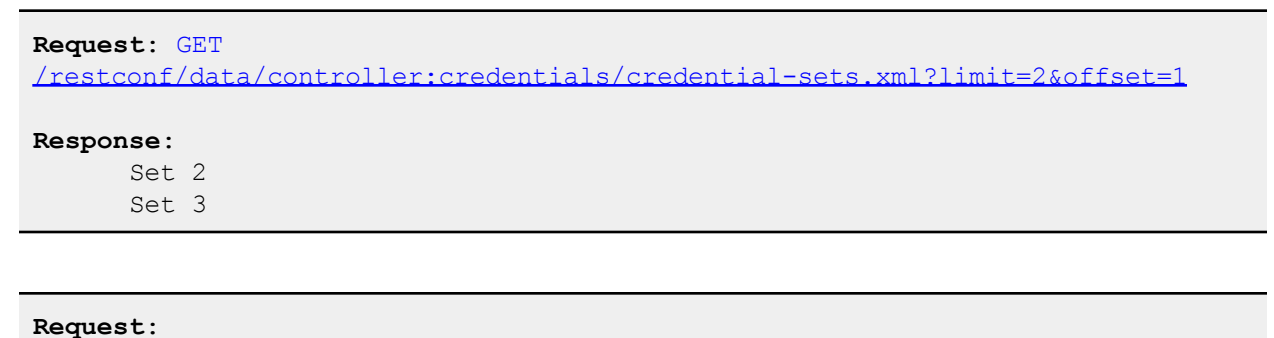

/restconf/data/controller:credentials/credential-sets.xml?limit=2&offset=2

#### **Response**:

Set 3 Set 4

**Request**: /restconf/data/controller:credentials/credential-sets.xml?offset=3

#### **Response:**

Set 4

## <span id="page-21-0"></span>**Invoking ATOM APIs from REST Client**

### <span id="page-21-1"></span>**Introduction**

You can access the ATOM RESTCONF APIs using either the GUI (REST Client) or CLI methods (cURL). Clients use HTTP methods such as GET, POST, PUT, and DELETE to make Requests to the ATOM server. The base URL to perform a RESTCONF based operation is https://<server-ip>/restconf, where <server-ip> is the IP address of the ATOM VM

Any client application that can send HTTP Requests over a secure channel by using SSL can be an appropriate tool for developing RESTful applications with the ATOM API.

# <span id="page-21-2"></span>**Constructing the API Request**

A typical RESTCONF request is outlined below:

For this example, the web browser is Google Chrome and the REST client is POSTMAN and the chosen REST operation is GET.

- 1. Login to the VM using the administrator's credentials
- 2. Open the POSTMAN rest client tool and follow the steps as outlined below:
- 3. In the **Normal** tab, go to the **Enter request URL** field, enter the URL in the following format.

Base URL : https://<server-IP>/restconf/data/controller.xml, where *server-IP* is the IP address of the ATOM server VM

- 4. Click the **Authorization** tab, choose **Bearer Auth** as the Authentication type.
- 5. Click the **Headers** tab to enter the following information:

Enter **Content-Type** and value as application/xml.

- 6. Select the appropriate operation (any of the RESTCONF operations) to be performed on the API object.
- 7. Click **Send**
- 8. The resulting Response pattern is displayed in the text box.

#### **Example**

You can retrieve all the child entities in Credentials as illustrated below:

- 1. Open the POSTMAN client session in another browser.
- 2. In the **Authorization** tab, enter the token obtained as specified in the [Authentication.](#page-8-0)

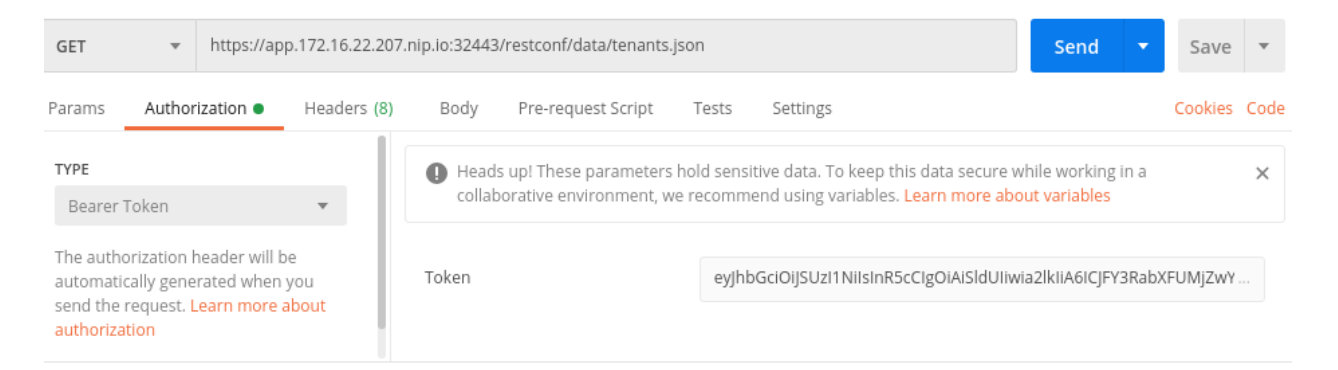

3. Click **Send** to send the request to the ATOM server.

#### 4. Click the **Body** tab to see the Response obtained for the Request

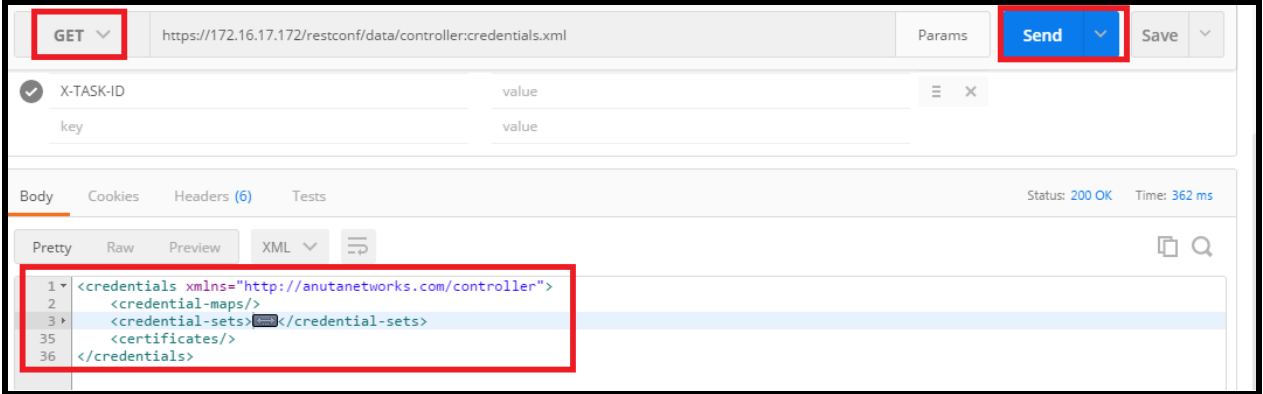

### <span id="page-22-0"></span>**Generating the X-TASK-ID**

Before performing any RESTCONF operation such as POST, PUT or DELETE, a transaction ID should be generated. This transaction ID or the task ID is used to poll ATOM for all the subsequent tasks; **commit task and get-details-task**. For all the RESTCONF operations, except GET, follow these steps:

1. Begin a transaction.

```
Request
URI https://<VM-IP>/restconf/operations/tasks:begin-task.xml
where VM-IP is the IP address of the ATOM VM
Payload: Not Applicable
Operation: POST
```

```
Headers
      APIVersion: 2.0
      Content-Type: application/xml
Response
      200 OK
      <taskId>613f5f45-dd29-4783-8527-7303756db312</taskId>
```
- 2. Enter the value of the  $\text{stackId}$ , generated in the above step, in the X-TASK-ID field in the Headers tab.
- 3. Commit the transaction.

```
Request
URI https://<VM-IP>/restconf/operations/tasks:commit-task.xml
where VM IP is the IP address of the ATOM VM
Payload: Not Applicable
Operation: POST
Headers
      APIVersion: 2.0
      Content-Type: application/xml
      X-TASK-ID: 613f5f45-dd29-4783-8527-7303756db312
Response
      200 OK
      <taskId>613f5f45-dd29-4783-8527-7303756db312</taskId>
```
The task can be monitored by the following: https://<VM‐IP>/restconf/operations/tasks: get-full-task-details.xml. Track task details by using above URL at that instance.

```
Request
URI https://<VM-IP>/restconf/operations/tasks:get-full-task-detail.xml
where VM IP is the IP address of the ATOM VM
Payload:<taskId>613f5f45-dd29-4783-8527-7303756db312</taskId>
Operation: POST
Headers
      APIVersion: 2.0
      Content-Type: application/xml
Response
      200 OK
```
Using the POST operation on the URL, you can periodically check progress until the task is completed.

### <span id="page-24-0"></span>**Generating the Payload**

From the "Schema Browser", obtain the path of the entity which needs to be accessed. This will give the XML schema file of the YANG entity defined in ATOM.

Fill in the values for the fields described in the schema and send the request to ATOM as described in the section "[Constructing the API Request](#page-21-2) "

### <span id="page-24-1"></span>**Examples of ATOM APIs**

This section contains different examples of restconf APIs for respective ATOM entity involved.**25**

<span id="page-24-2"></span>**Adding a Credential Set**

```
Request
URI https://<VM-IP>/restconf/data/controller:credentials/
credential-sets.xml?
where VM_IP is the IP address of the ATOM VM
Body:
<credential-set>
      <enable-password>
      elastic
      </enable-password>
      <snmp-version>
      SNMPV2C
      </snmp-version>
      <cli-configcmd-time-out>
      100
      </cli-configcmd-time-out>
      <time-out>
      10
      </time-out>
      <username>
      admin
      </username>
      <port-number>
      23
      </port-number>
      <snmp-read-community-str>
      public
      </snmp-read-community-str>
      <config-retrieval-credential>
      true
      </config-retrieval-credential>
      <password>
      Elastic+123
      </password>
      <transport-type>
      TELNET
      </transport-type>
```

```
<name>restIOS
      \langle/name\rangle<cr-wait-time>
      10
      </cr-wait-time>
      <command-execution-wait-time>
      500
      </command-execution-wait-time>
      <number-of-retries>
      10
      </number-of-retries>
      <cr-time-out>
      5
      </cr-time-out>
</credential-set>
```
#### **Response**

Status:202 Reason: Accepted

#### <span id="page-25-0"></span>**Onboarding a device to ATOM**

```
Request
URI https://<VM-IP>/restconf/data/controller:devices.xml?
where VM_IP is the IP address of the ATOM VM
Body:
      <device>
             <name>device139
             \langle/name\rangle<management-mode>
             MANAGED
             </management-mode>
             <manage-by-management-station>
             false
             </manage-by-management-station>
             <credential-set>
             restIOS
             </credential-set>
             <id>
             139device
             \langleid>
             <mgmt-ip-address>
             172.16.1.139
             </mgmt-ip-address>
      </device>
```
#### **Response**

Status:202 Reason: Accepted

#### <span id="page-26-0"></span>**Creating a vrf entry on the device**

```
Request
URI
https://<VM-IP>/restconf/data/controller:devices/device=<device-id>/vrfs.xm
l?
where VM_IP is the IP address of the ATOM VM
where device-id is the unique ID with which device is onboarded to ATOM VM
Body:
      <vrf>
             <name>vrf-internal
             \langle/name\rangle
```
 $\langle \sqrt{v} \rangle$ 

#### **Response**

Status:202 Reason: Accepted

#### <span id="page-26-1"></span>**Creating the Service**

```
Request
URI https://<VM-IP>/restconf/data/controller:services.xml?
where VM_IP is the IP address of the ATOM VM
Body:
      <l3service>
            <name>test_sub_intf2</name>
            <device-ip>172.16.1.139</device-ip>
            <interface-mode>sub-interface</interface-mode>
            <vrf>vrf2</vrf>
            <vlan-id>1002</vlan-id>
            <interface>FastEthernet8</interface>
            <ip-address>192.168.15.1</ip-address>
            <netmask>255.255.255.0</netmask>
      </l3service>
```
#### **Response**

Status:202 Reason: Accepted

### <span id="page-27-0"></span>**Webhook API Support**

Users can invoke Workflows defined in ATOM using webhook url.

Webhook URL :

curl -X POST -k -d <payload> -H "Content-Type: application/json" "http://username:password@<**server\_ip**>/rest/webhook?**wf\_name**=<workflowName>&**atom\_ user\_name**=<userName>&**atom\_user\_owner**=<owner>"

**Wf\_name :** workflow name**.** Atom user name: atom user name Atom user owner: tenant name

Query params wf name, atom user name and atom user owner are mandatory params.

#### **Example** :

curl -X POST -k -d '{"param1":"test","param2":"test2", "var1":[1,3,4,5]}' -H "Content-Type: application/json"

"http://username:password@<**server\_ip**>/rest/webhook?**wf\_name**=createDevice&**atom\_user\_ name**=systemuser&**atom\_user\_owner**=system"

### <span id="page-27-1"></span>**Tools for API Development and Testing**

### <span id="page-27-2"></span>**Schema Browser**

Schema Browser is a built-in tool of ATOM that provides a graphical view of the data model objects maintained in ATOM. You can query for the required object by providing the instance path of the target.

- 1. Login to ATOM and navigate to **Administration > System > General Settings > Developer Options**
- 2. Select the **Enable Developer Mode** option.
- 3. After selecting this option, navigate to **Developers Tools > Schema Browser**
- 4. In the search field, enter the path of the target to know the YANG schema of the object
- 5. For example, to retrieve the schema file of the Credential Set object as shown below:
	- Enter the path of the target in the Schema Path box.
	- Select the path from the drop‐down menu.

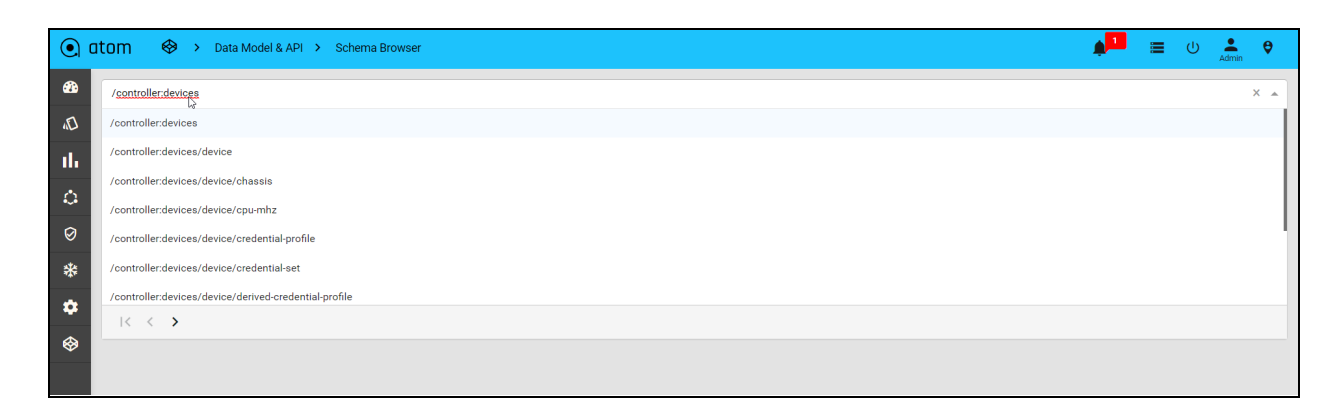

The schema file of the object defined in the data model is displayed in the below pane.

Looking into the schema representation, you can now construct the payload that can be sent in the Request body of an ATOM API. This can be sent as an input in the Request Body while constructing an API query.

### <span id="page-28-0"></span>**Swagger**

You can now leverage the rich API set of ATOM using the Swagger UI integrated with ATOM.

1. Enable the Developer Mode in ATOM as follows:

Navigate to **Administration > System > General Settings > Enable-Developer-Mode**

- 2. Click **RestConf APIs** option by navigating to **Developer Tools > RestConf APIs**
- 3. In the newly opened browser tab of APIs Documentation, **Select API** drop-down, select the entity modeled in ATOM and you would like to explore the corresponding API request, response patterns.
	- **○ RESTCONF Data**

Select this option to view the APIs of the configuration data of the end points modeled in YANG

#### **○ RESTCONF RPC**

Select this option to view all the APIs of the RPCs modeled in YANG

#### **○ RESTCONF Services**

To view the APIs required to construct the service models in YANG

4. In the selected entity, look at the Request parameters that are required to construct the payload and substitute the values in these parameters by using the "**Try it out**" option available in the Swagger UI.

### <span id="page-28-1"></span>**Scenarios**

- 1. Automation Activity
	- a. Connecting to ATOM
- b. Submitting a Task to ATOM
- c. Polling Task Status from ATOM
- d. Asynchronous Notification from ATOM
- 2. Receive Notifications/Alerts on Slack/Email etc. from ATOM
- 3. Trap Forwarding from ATOM to External Client
- 4. Client receiving Task updates via ATOM Streams
- 5. Consumer listening on ATOM Kafka Topic
- 6. Invoking a Workflow with Notification from ATOM File Server. (e.g: File/Image download completion from ATOM File Server to Network Device)

### <span id="page-29-0"></span>**Notifications Support In ATOM**

ATOM supports the following notification definitions

- 1. YANG Notifications
- 2. ATOM ChangeLog Notifications
- 3. Yang Notifications generated by Devices (when they support)
- 4. NAAS Events (Old generation style but still useful)
- 5. ATOM Infrastructure Monitoring Alerts
- 6. Device/Network Monitoring Alerts

Overall, the following transports are supported

- 1. SSE
- 2. Kafka Topics
- 3. Web Sockets
- 4. RabbitMQ

### <span id="page-29-1"></span>**Notification Type And Detail**

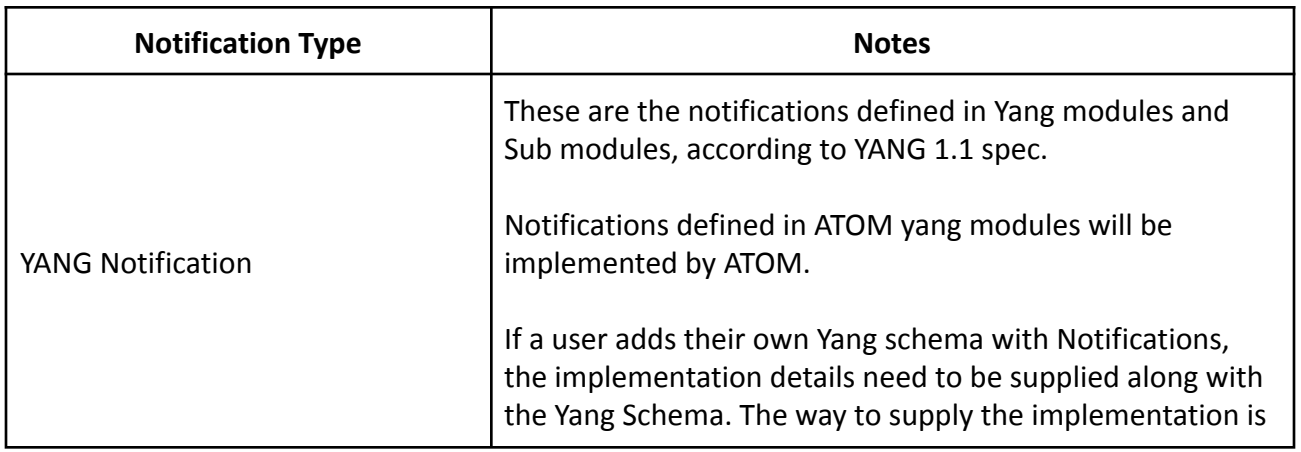

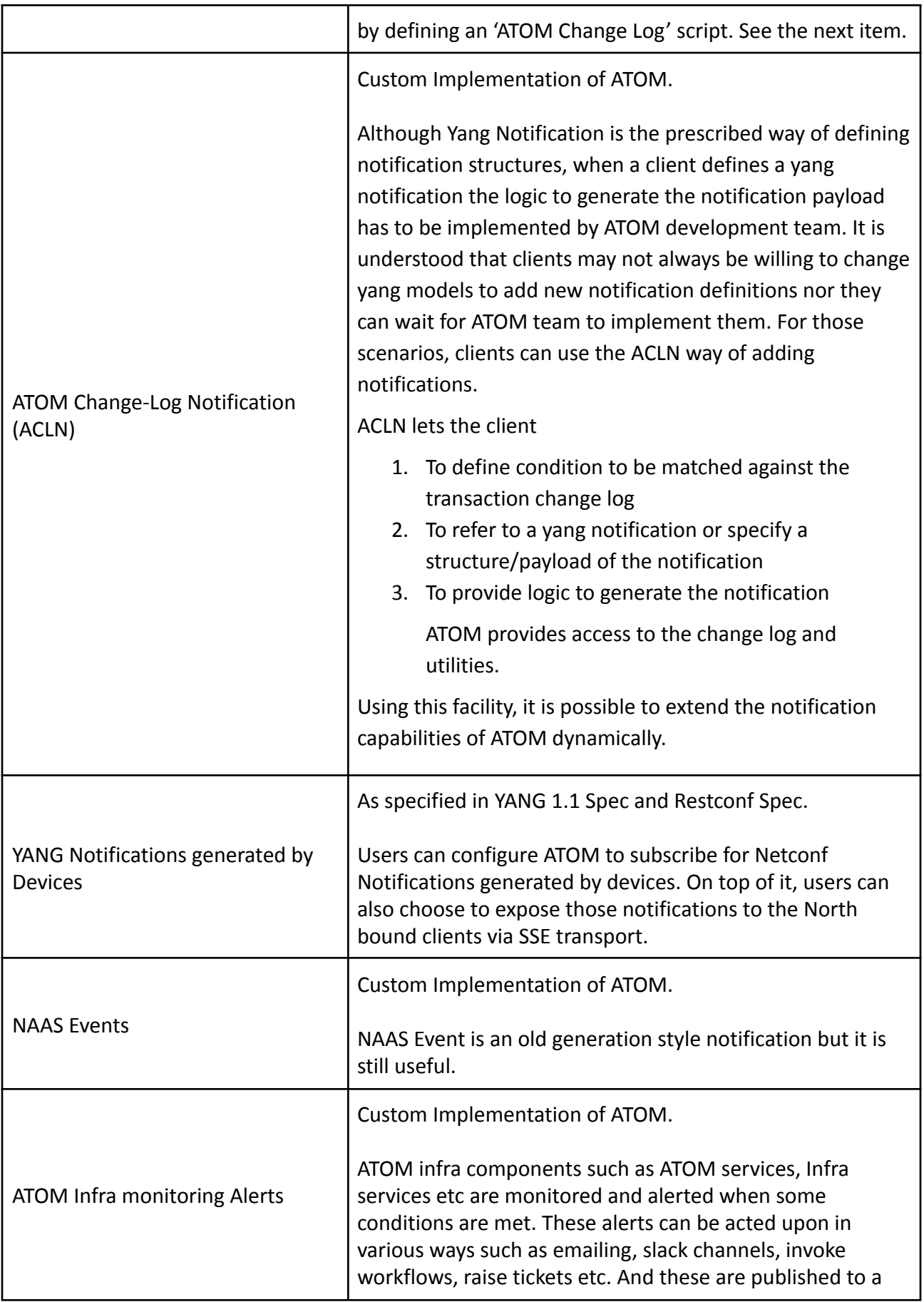

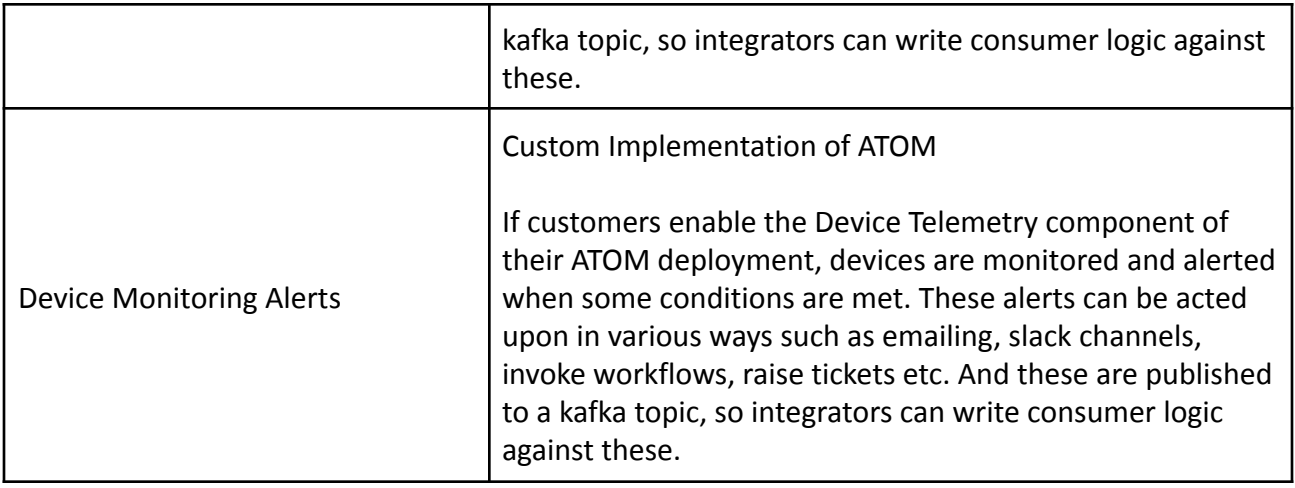

# <span id="page-31-0"></span>**Notification Type, Payload Schema Information**

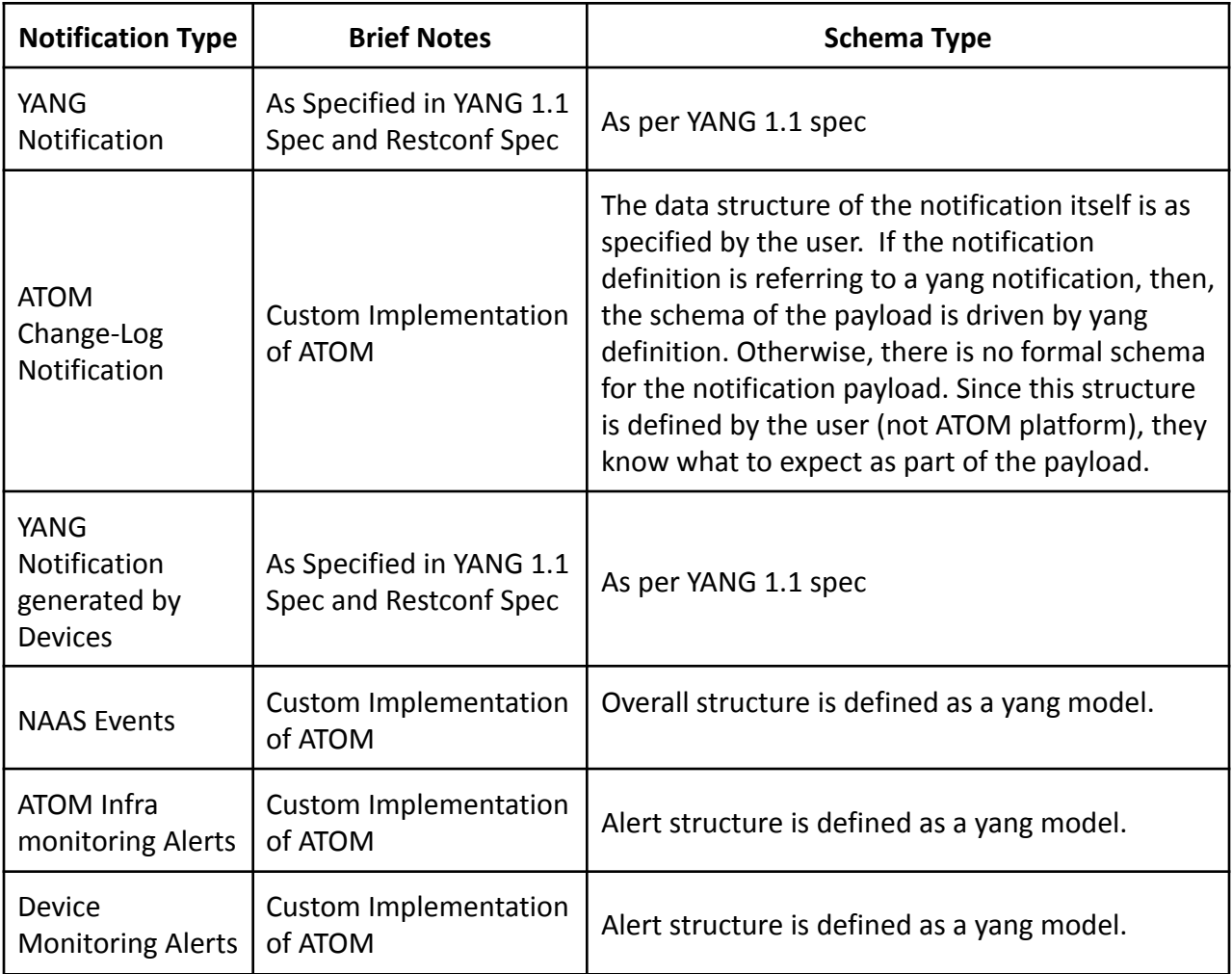

### <span id="page-32-0"></span>**SSE (Server Sent Events) Support**

ATOM Supports SSE Transport as specified in the Restconf spec.

### <span id="page-32-1"></span>**Fetching Stream Information**

GET /restconf/data/ietf-restconf-monitoring:restconf-state/streams

### <span id="page-32-2"></span>**Sample Output**

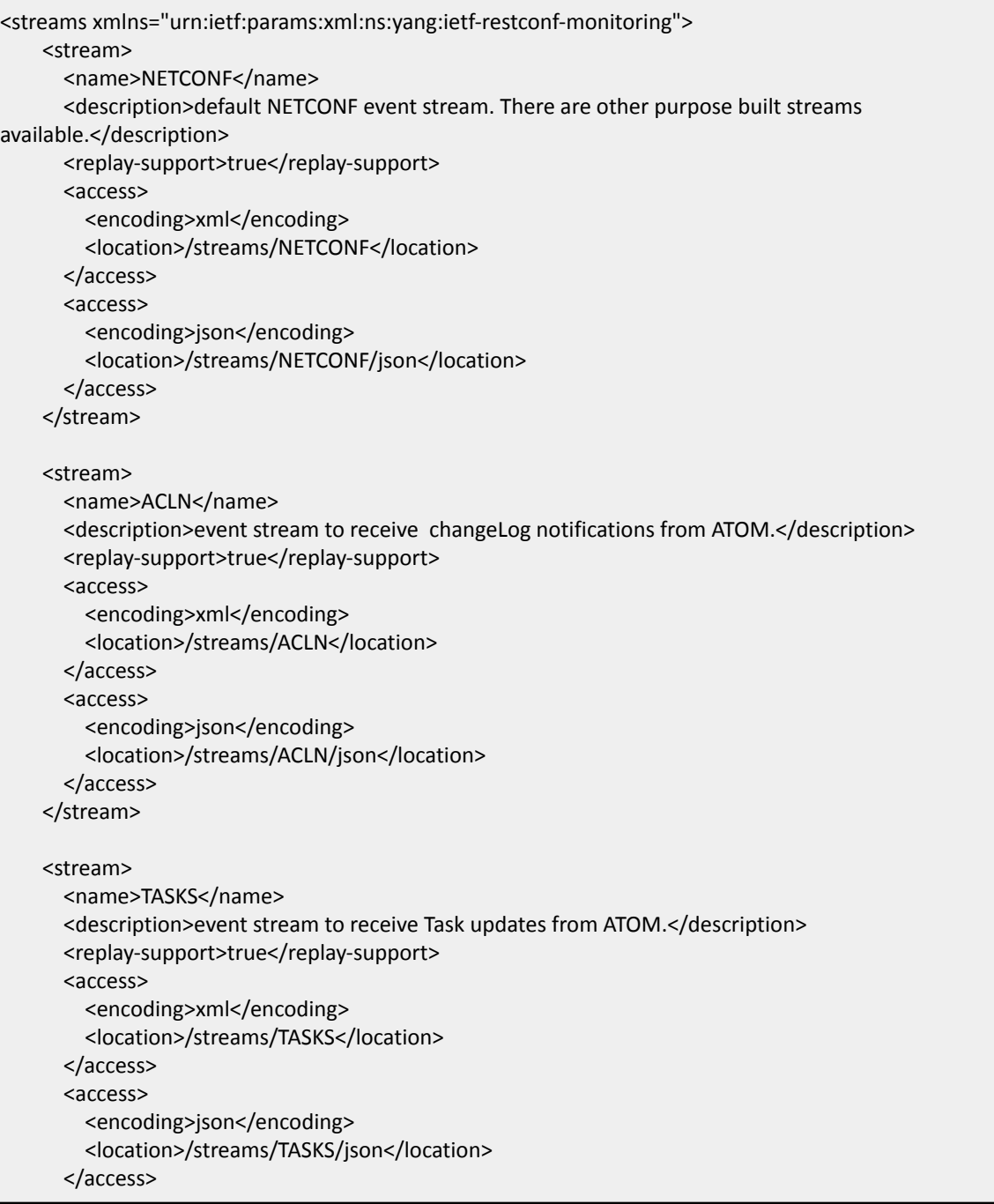

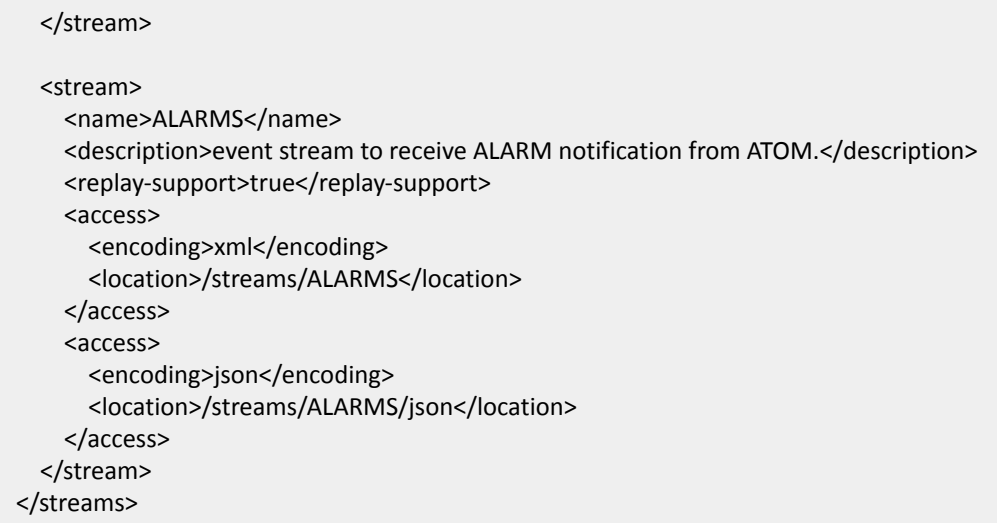

#### <span id="page-33-0"></span>**List of Streams (for a quick glance)**

Extracted from the above xml /streams/NETCONF /streams/TASKS /streams/ALARMS /streams/ACLN

<span id="page-33-1"></span>**Sample SSE Session**

curl -u admin:admin localhost:8080/restconf/streams/stream/NETCONF

data:<notification

xmlns="urn:ietf:params:netconf:capability:notification:1.0"><eventTime>2020-01-05T12:33:58.078Z</eventTime ><task-id>Fge1AvVq1ORg-VJaWwGKj47A</task-id><report> <notification-spec>\$\$tasks\$\$</notification-spec> <anchor-object></anchor-object> <source-datanode>Fge1AvVq1ORg-VJaWwGKj47A</source-datanode> <source-datanode-owner>system</source-datanode-owner> <matcher-type>DEFAULT</matcher-type> <generator-type>DEFAULT</generator-type>

<timestamp>2020-01-05T12:33:58.078Z</timestamp></report><task-notification><id>Fge1AvVq1ORg-VJaWwGK j47A</id><status>IN\_PROGRESS</status><operation-name><![CDATA[Create:

vendor]]></operation-name><starttime>1578227638075</starttime><endtime>0</endtime><message>null</m essage></task-notification></notification>

#### <span id="page-33-2"></span>**Sample SSE Python code**

Use the below client script to receive notification from ATOM

Usage :

#### **To receive notifications using user credentials**

1. python3 notification.py -k "172.16.18.153" -upriv "admin" -kp "443" -c "atom" -u "admin" -mp "Secret@123" -s "TASKS"

Copy client secret from response

2. python3 notification.py -k "172.16.18.153" -upriv "user" -kp "443" -r "system" -c "atom" -u "john" -p "Secret@123" -s "TASKS" -cs "dc705bda-41c7-459e-9fa2-306567624d11"

#### **To receive notifications using admin credentials**

1. python3 notification.py -k "172.16.18.153" -upriv adminstream -kp "443" -r "system" -c "atom" -u "admin" -mp "Secret@123" -p "Secret+123" -s "TASKS"

To receive notifications in json format use: -f "json"

Note: below block of code should be saved with name [notification.py](http://notification.py/)

```
import requests
import urllib3
import argparse
import ast
import warnings
import time
warnings.filterwarnings("ignore")
urllib3.disable_warnings()
class KeycloakManager:
      def __init (self, keycloak host, keycloak port):
          self.realm = "system"
          self.client = "atom"
          self.user = ""
          self.password = ""
          self.master password = ""
          self.stream format = ""
          self. key closed host = key closed hostself.keycloak port = keycloak port
          if keycloak port == "443":
              self.keycloak url = "https://" + self.keycloak host
          else:
              self.keycloak url =
"https://app."+self.keycloak host+".nip.io:" + self.keycloak port
          self.master auth openid token url = self.keycloak url +
"/auth/realms/master/protocol/openid-connect/token"
      def check keycloak status(self):
          trials = 20
          i = 0while i < trials:
              try:
```

```
x = request.get(self.keycloak url, verify=False)if x.status code == 200 or x.status code < 300:
                  return 0
            else:
                  print("Status code: " + str(x.status code))
                        time.sleep(20)
                        i = i + 1except Exception as e:
            print(e)
            time.sleep(20)
            i = i + 1return 1
      def get token(self):
          print("Fetching token from client {} ".format(self.client))
          params = {'client id': self.client, 'grant type': 'password',
'username': self.user, 'password': self.password}
          x = requests.post(self.master, author) auth openid token url, params,
verify=False).content.decode('utf-8')
          time.sleep(1)
          # print ('n')return ast.literal eval(x)['access token']
      def get client secret(self, token):
          client url = self.keycloak url + "/auth/admin/realms/" + self.realm
+ "/clients/?clientId=" + self.client
          headers = {
            'content-type': 'application/json',
            'Authorization': 'Bearer ' + token
          }
          x = requests.get(client url, verify=False, headers=heads).json()
          time.sleep(1)
          id = x[0]['id']#/{realm}/clients/{id}/client-secret
          client url = self.keycloak url + "/auth/admin/realms/" + self.realm
+ "/clients/" + id + "/client-secret"
          headers = {
              'content-type': 'application/json',
              'Authorization': 'Bearer ' + token
          }
          x = requests.get(client url, verify=False, headers=heads).json()
          time.sleep(1)
          return x['value']
      def get access token(self, client secret):
          request_url = self.keycloak_url+"/auth/realms/" + self.realm +
"/protocol/openid-connect/token"
          params = {'client_id': self.client,'grant_type': 'password',
'client secret': ''+client secret+'', 'scope' :'openid', 'username':self.user,
'password': self.password}
          print(params)
          x = requests.post(request url, data = params,
verify=False).content.decode('utf-8')
          time.sleep(1)
          print(x)
```

```
return ast.literal_eval(x)['id_token']
      def notification(self, id token, stream):
         headers = {'Authorization': 'Bearer ' + id token}
          print (headers)
          url = "if(self.stream_format == 'xml'):
              url = self.keycloak_url+"/restconf/streams/stream/"+stream
              print (url)
          elif(self.stream format == 'json'):
              ur1 =self.keycloak_url+"/restconf/streams/stream/"+stream+"/json"
              print (url)
          with requests.get(url, stream=True, verify=False, headers=headers,
timeout=None) as r:
              for line in r.iter lines(chunk size=1):
              print (line)
if name = 'main ':
      parser = argparse.ArgumentParser()
      parser.add argument('-k', '--keycloak-server', dest='keycloak server',
help='keycloak host')
      parser.add_argument('-kp', '--keycloak-port', dest='keycloak_port',
help='keycloak port')
      parser.add argument('-r', '--realm', dest='realm', default='system',
help='keycloak realm')
      parser.add argument('-c', '--client', dest='client', default='atom',
help='keycloak client')
      parser.add argument('-upriv', '--user-privilege',
dest='upriv',choices=['admin', 'user', 'adminstream'], help='user privilege
admin/user/adminstream')
      parser.add_argument('-u', '--user', dest='user', default='admin',
help='keycloak admin user')
      parser.add argument('-p', '--password', dest='password',
default='admin', help='keycloak admin password')
      parser.add_argument('-mp', '--master-password', dest='master_password',
help='keycloak master admin password')
      parser.add argument('-s', '--stream', dest='stream', choices=['TASKS',
'ALARMS', 'ACLN', 'NETCONF'], help='stream of the notification')
      parser.add argument('-cs', '--client-secret', dest='client secret',
help='client secret')
      parser.add argument('-f', '--format', dest='stream format',
choices=['json', 'xml'], default='xml', help='format xml/ json')
      args = parser.parse_args()
      keycloak_server = args.keycloak_server
      keycloak_port = args.keycloak_port
      realm = args.realm
      user = args.user
      password = args.password
      client = args.client
      stream = args.stream
      upriv = args.upriv
      assert upriv in ['admin', 'user', 'adminstream'], 'user privilege must
be admin, user or adminstream'
```

```
stream format = args.stream format
keycloak_object = KeycloakManager(keycloak_server, keycloak_port)
keycloak_object.user = user
keycloak_object.realm = realm
keycloak_object.client = "admin-cli"
keycloak_object.stream_format = stream_format
if keycloak object.check keycloak status() == 0:
      print("Keycloak is active")
pass
else:
print("Keycloak is inactive. Exiting..")
exit(1)if (upriv =="admin"):
master password = args.master password
keycloak_object.password = master_password
token = keycloak_object.get_token()
keycloak_object.client = client
client secret = keycloak object.get client secret(token)
print("clientSecret:" + client_secret)
elif(upriv =="user"):
client secret = args.client secret
      keycloak_object.client = client
keycloak_object.password = password
id token = keycloak object.get access token(client secret)
print("id_token:" + id_token)
keycloak object.notification(id token, stream)
elif(upriv =="adminstream"):
master password = args.master password
keycloak_object.password = master_password
token = keycloak_object.get_token()
keycloak_object.client = client
keycloak_object.password = password
      client secret = keycloak object.get client secret(token)
print("clientSecret:" + client_secret)
id token = keycloak object.get access token(client secret)
print("id_token:" + id_token)
keycloak object.notification(id token, stream)
```
### <span id="page-37-0"></span>**ATOM Change Log Reactions**

ACLR provides facilities to listen for transaction changes and express reactions to the change.

The reaction can be

- 1. **Raise a Notification** (We covered this aspect as ATOM Change Log Notification, ACLN)
- 2. **Invoke some code** (That will run on its own transaction)

3. **Veto the change** (if you need to rollback an on-going transaction based on a condition that is not already modeled)

At a high level, ACLR has the following structure

```
reaction-definitions {
 definition {
  Name;
  context {
   anchor-object;
   change-type;
  }
  trigger-condition {
   // you can use xpath expression , groovy script etc to code the condition
  }
  reaction {
   case notification {
    notification-object-structure {
      case yang-notification {
         yang-notification-identifier;
      }
      case custom {
         notification-structure; // xml/json structure, for ex
      }
    }
   }
   case veto {
     message;
   }
   case take-action {
    action-spec // you can call a rpc,action or call a script, workflow etc.
   }
  }
}
}
```
### <span id="page-38-0"></span>**ATOM System Health & Availability**

ATOM System Health, Availability, Performance of various components can be performed using various mechanisms:

- 1. Graphical User Interface This is documented in "ATOM Deployment Guide"
	- a. System Alerts can be viewed ATOM End User Interface
	- b. Advanced Metrics can be viewed using Dashboards in Grafana
- 2. Notifications Documented in Sections Below
- 3. Polling
	- a. SNMP
	- b. HTTP Probe

### <span id="page-39-0"></span>**Notifications**

Prometheus Alert Manager will send the notifications about each component's health and availability whenever the anomalies are found. It is a push mechanism.

To get the alerts in real time, admin has to configure the notification routing and receivers. By Default, ATOM deployment comes with slack and webhook as notification receivers.

To notify alerts to the Slack channel, the user has to provide the slack\_api\_url. Refer to *Sending messages using Incoming Webhooks* section in *https://api.slack.com/messaging/webhooks* to get the unique URL.

The push notifications to any http endpoint, user can add the url under webhook configs section.

Prometheus Alert Manager can be integrated with the following receivers.

- 1. Slack
- 2. Email
- 3. PagerDuty
- 4. Pushover
- 5. OpsGenie
- 6. Webhook (It accepts any generic http endpoint)
- 7. WeChat

Refer to the below document for more details.

[https://prometheus.io/docs/alerting/latest/configuration/#webhook\\_config](https://prometheus.io/docs/alerting/latest/configuration/#webhook_config)

Use k8s dashboard (*https://<URL>/k8s/*) or login to the k8s master node and execute the below command to change the configuration.

*kubectl edit cm infra-tsdb-monitoring-alertmanager -n atom*

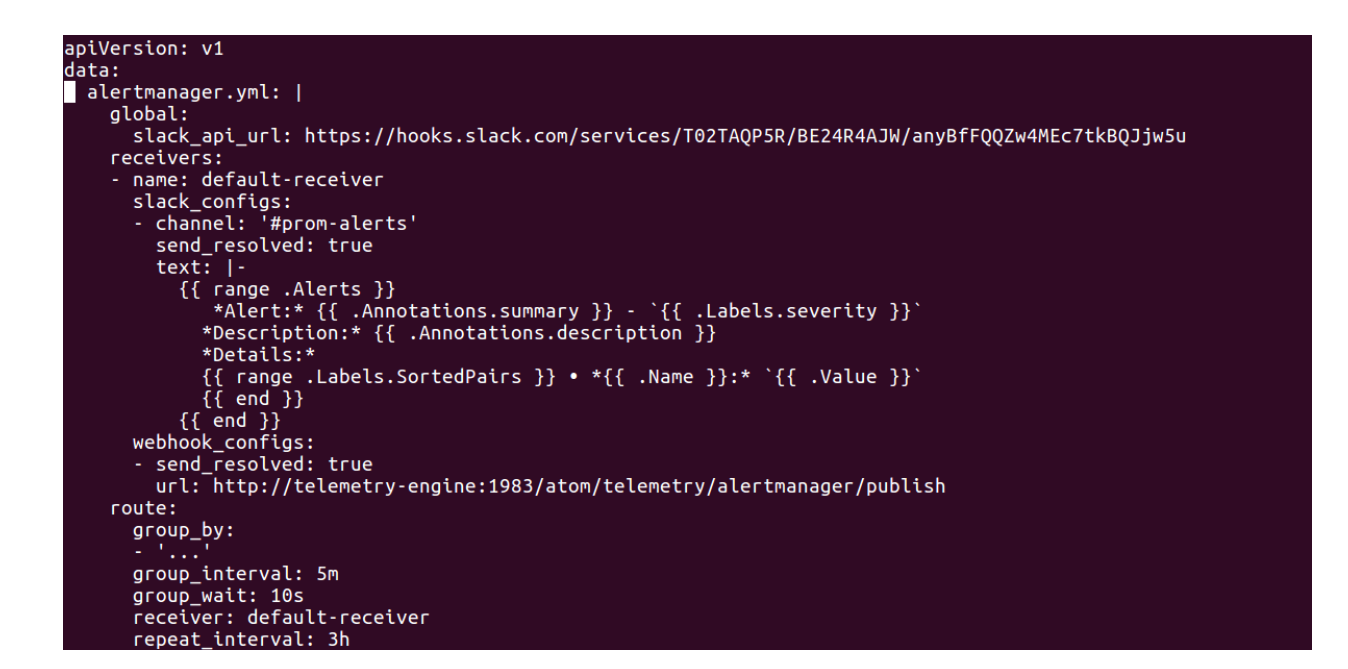

# <span id="page-40-0"></span>**Polling**

#### <span id="page-40-1"></span>**HTTP Probe**

ATOM provides a way to check availability using REST Endpoint. Bearer authentication token as specified in [Authentication](#page-8-0) needs to be provided

*GET https://<ATOM\_URL>:30443/rest/ui/systemInfo* and check for the HTTP status code in response. Status code 200 will indicate that the ATOM is available.

#### <span id="page-40-2"></span>**SNMP**

ATOM supports SNMP Agent and can be used by OSS Tools to perform Basic Health checks. ATOM Support SNMP Protocol Version SNMPV2c.

SNMP Access can be enabled in Admin settings from ATOM User Interface - Administration -> System -> General Settings.

#### **Admin Settings**

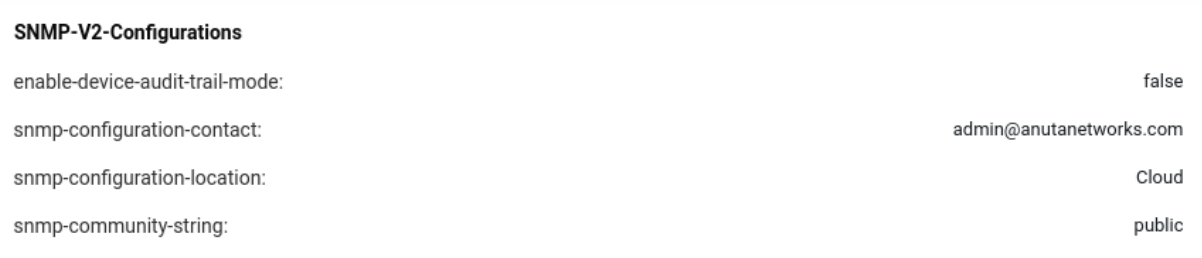

#### <span id="page-41-0"></span>**Supported MIBs:**

- <span id="page-41-1"></span>1. SYSTEM-MIB
	- a. Supported OIDs:
		- i. sysDescr
		- ii. sysObjectID
		- iii. sysUpTime
		- iv. sysContact
		- v. sysName
		- vi. sysLocation
		- vii. sysServices
		- viii. sysORLastChange
	- b. Sample output for a snmpwalk on the system mib:

#### **# snmpwalk -v2c -c public <atom-master-ip>:port .1.3.6.1.2.1.1**

```
snmpwalk -v2c -c public 172.16.22.92:30954 .1.3.6.1.2.1.1
SNMPv2-MIB::sysDescr.0 = STRING: ATOM, version: 11.9.0.0
SNMPv2-MIB::sysObjectID.0 = OID: SNMPv2-SMI::enterprises.42177.1.1
DISMAN-EVENT-MIB::sysUpTimeInstance = Timeticks: (2486102) 6:54:21.02
SNMPv2-MIB::sysContact.0 = STRING: admin@anutanetworks.com
SNMPv2-MIB::sysName.0 = STRING:
SNMPv2-MIB::sysLocation.0 = STRING: Cloud
SNMPv2-MIB::sysServices.0 = INTEGER: 72
SNMPv2-MIB::sysORLastChange.0 = Timeticks: (0) 0:00:00.00
```